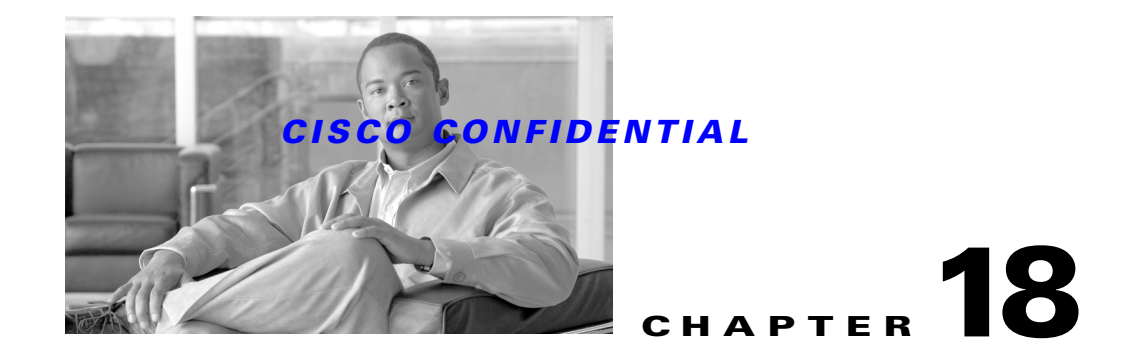

# <span id="page-0-0"></span>**Using the Job and Resource Manager**

The Job and Resource Manager (JRM) provides a general-purpose interface that allows applications to:

- **•** Schedule jobs—Jobs are general-purpose and application-defined.
- Lock resources by name—Resource locking is done by name and is advisory; that is, JRM is intended to be a *repository* of the currently locked devices; it does not lock a device.

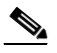

**Note** JRM locking is meant to aid *cooperating applications* so they can prevent simultaneously updating the same device.

The following topics describe JRM and how to use it in your applications:

- **•** [Understanding JRM Services](#page-1-0)
- **•** [Understanding the JRM Architecture](#page-4-0)
- **•** [Enabling JRM](#page-11-0)
- **•** [Using JRM from a Java Application](#page-11-1)
- **•** [Using JRM from a Web Browser](#page-20-0)
- **•** [Customizing the Job Browser Button Behaviors](#page-21-0)
- **•** [Using JRM from the Command Line](#page-23-0)
- **•** [JRM Command Reference](#page-25-0)

For more information about the Job and Resource Manager, see the Job and Resource Management Functional Specification (BG 1.0/Rigel), ENG 21104.

This document reflects the information found in Revision L of the JRM functional specification, Job and Resource Management Functional Specification (BG 1.0/Rigel), ENG 21104. For the most recent updates to the JRM, refer to the current release of this specification.

Г

## <span id="page-1-0"></span>**Understanding JRM Services**

Applications that use Job and Resource Management services can schedule an activity, or job, to occur based on several conditions, including:

• Launch readiness— Only one instance of a periodic job can be running at any given time. You need to check whether the job been approved and enabled. Also whether there are any dependent jobs still running. All dependent jobs must finish successfully or new jobs cannot start.

Using JRM, you can schedule a job to run pending approval. For example, device image update operations are often scheduled by network administrators, but must be approved by a manager.

In this case, the network administrator can schedule an update, but it will be run by the time it is scheduled to run only if it has been approved by a manager. Anyone on the list of authorized approvers can review the jobs that require approval and either approve or reject them.

**•** Scheduling options—You can schedule jobs to run once or periodically.

Applications often provide users with the means to schedule a task for a given time. SWIM, for example, lets the user specify when to update a device image. In this case, the application runs on a server, downloads the image to the specified device, and reboots the device. Normally software update tasks are run when the traffic on the device is minimal—for example, 2:00 a.m. Sunday morning. Using JRM services, SWIM can let users schedule a job to run at a specific time.

Another application might need to periodically obtain and analyze device configuration information. Using JRM services, the application can schedule a job to run once a day, once an hour, only on Friday at 3:00 p.m., and so on. JRM also provides the functionality to browse the list of scheduled jobs.

- **•** Tracking job instances—JRM helps you track each instances of a recurring job separately. Each instance of the execution of the job will have a unique entry in the job browser. Results of all instances are retained and tracked through entries in the job browser. The instances and the results can be individually purged. The purge policy applies to the instances rather than the entire job.
- **•** Resource locks—A resource lock secures a device or device subnode, making it inaccessible for a period of time while a job is performed. Resource locks provide a way to serialize access to a device.

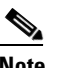

**Note** JRM is intended to be a *repository* of the currently locked devices; it does not lock a device. JRM locking is meant to aid *cooperating applications* so they can prevent simultaneously updating the same device.

**•** Event notification—Job Management uses the Event Distribution System to post job state and resource state events to other applications. Events can include when a job is started or when it ends; when a job has been canceled, approved or rejected; when a resource has been locked or unlocked; and so on.

JRM also provides job and resource lock attributes that allow applications to create their own customized functionality.

The following topics describe how JRM schedules a job and locks resources:

- **•** [Managing JRM Services](#page-2-0)
- **•** [Scheduling Jobs](#page-2-1)
- **•** [Locking Resources](#page-3-0)
- **•** [Locking Resources from Another Application](#page-3-1)
- **•** [Locking Parts of a Device](#page-4-1)

## <span id="page-2-0"></span>**Managing JRM Services**

JRM services use the following logic to schedule and run a job:

- **1.** A job is scheduled (for example, upgrade device image or change device configuration).
- **2.** The job is created and scheduled to run, optionally after approval.
- **3.** At the scheduled time, JRM:
	- **a.** Determines if the conditions for this job have been met (see the "Understanding JRM Services" [section on page 18-2\)](#page-1-0)
	- **b.** Creates a task to run the job
	- **c.** Locks resources as it needs to work with them. Locking a resource prevents other jobs that also use JRM's locking functionality from simultaneously updating the same device. When a job is done with a device, it unlocks it explicitly.

Automatic lock release and time-based locking prevent a rogue job from locking the device indefinitely.

**d.** Optionally, reports its progress and sets its completion status.

## <span id="page-2-1"></span>**Scheduling Jobs**

A job can be scheduled to run if it is enabled and approved (or does not require approval), and its start time is in the future. Jobs can be scheduled to run once or periodically.

When the scheduled time arrives, the Job Manager checks for the following conditions before running the job:

- **•** The job has been approved and enabled.
- The job is not running. Only one instance of a periodic job can be running at any given time.
- Even if a periodic job does not begin because the start conditions were not satisfied, the job for the next start time will be scheduled anyway.

[Table 18-1](#page-2-2) summarizes the job scheduling options.

<span id="page-2-2"></span>*Table 18-1 Job Scheduling Options*

| <b>Schedule Type</b> | Frequency      | <b>Description</b>                                                                                      |
|----------------------|----------------|----------------------------------------------------------------------------------------------------|
| Run-once             | Start time     | Time job is to start.                                                                                   |
| Periodic             | Calendar-based | Specifies the day the job is to be run next. The units can be:                                          |
|                      |                | Days: Run job every $n$ days.                                                                           |
|                      |                | Weeks: Run job on the given day of the week every $n$ weeks.                                            |
|                      |                | Month: Run job on the given day of the month every $n$ months.                                          |
|                      |                | Month-end: Run job on the last day of the month every $n$ months.                                       |
|                      |                | Month-weekday: Run job on the given day of the first/second/third/fourth/last week<br>every $n$ months. |
|                      | Time-based     | Start time: Start the next job at a fixed time after the start of the previous invocation.<br>٠         |
|                      |                | End time: Start the next job at a fixed time after the finish of the previous invocation.               |

 $\mathbf{r}$ 

### <span id="page-3-0"></span>**Locking Resources**

Resource locks provide a way to ensure exclusive access to a device. A resource lock secures a device or device subnode, making it inaccessible *to other cooperating applications* using JRM for a period of time while a job is performed.

**Note** JRM serves as a *repository* of the currently locked devices—an application can ask whether a device it is about to update is being used by another application. *JRM does not lock a device*, which means an application can use a device by just ignoring the fact that it failed to lock the device first. Resource locking is meant to be a means to aid *cooperating applications* so that they can prevent a situation where two applications are simultaneously updating the same device.

When JRM receives a request to lock a resource, it checks the name of the resource against existing locks and performs one of these actions:

- **•** If a resource can be locked, it is added to the locks list.
- If a resource is leased (that is, locked for a certain duration), when the lease expires the resource is unlocked.
- **•** If a resource cannot be locked, the return code indicates this state.

Resources are locked for a certain period of time. When a job cannot estimate how long it will need a resource, it can either:

• Periodically renew the lock.

or

**•** Lock the resource, specifying infinite time.

Locking a resource for infinite time is *not recommended*. A lock can be "stuck," but that only happens when

- **–** A job that locked it is does not end (when a job ends, JRM automatically releases all its locks).
- **–** A resource was locked by an application that is not a job. When a resource is stuck, the only remedy is for you to force the lock using the JRM browser.

The resource is unlocked when:

- **•** The job explicitly asks JRM to unlock the resource.
- **•** The lock expires.
- **•** The job that locked the resource has ended.

## <span id="page-3-1"></span>**Locking Resources from Another Application**

Although resources are typically locked by jobs run by the JRM server, they can be locked by any application. An application that wants to lock a resource must establish a connection with the JRM CORBA object and request a resource lock by providing the resource path and its ID string.

There are two differences between Job Manager and application resource locks:

• IDs used by the jobs are string representations of the job ID numbers. An ID supplied by an application should start with alphabetic character to avoid ID conflicts.

**•** JRM automatically unlocks all locks owned by a job on job termination. For applications not locked by JRM, the Job Manager cannot sense that the application ended. Therefore, all the resources locked by an application without specifying a lock time (locked forever) must be explicitly unlocked by that application.

## <span id="page-4-1"></span>**Locking Parts of a Device**

Applications that use JRM might need to serialize access to certain parts of the device without necessarily locking the whole device. The device associated with the particular resource must also be easily identified.

JRM's resource naming scheme allows resources to form a hierarchy. The top-level nodes of the hierarchy are fully qualified device names (for example,  $nm7501$ .cisco.com) and the subnodes correspond to the parts of the device (for example, card0). Each lock is identified by its resource path, starting from the top level (nm7501.cisco.com/card0).

Locking a particular node prevents other applications from locking any nodes below it and all the nodes on the path to it. For example, if there is a lock for nm7501.cisco.com/card0:

- **•** nm7501.cisco.com/card1 can be locked.
- **•** nm7501.cisco.com cannot be locked.
- **•** nm7501.cisco.com/card0/port0 cannot be locked.

# <span id="page-4-0"></span>**Understanding the JRM Architecture**

The following topics describe the JRM architecture:

- **•** [An Overview of the JRM Architecture](#page-4-2)
- **•** [Understanding the JRM Server](#page-6-0)
- **•** [Understanding the Job Browser](#page-9-0)
- **•** [How JRM Relates to Other CWCS Components](#page-10-0)

## <span id="page-4-2"></span>**An Overview of the JRM Architecture**

The following figure shows the relationship between JRM, its components, and its clients.

 $\mathbf{r}$ 

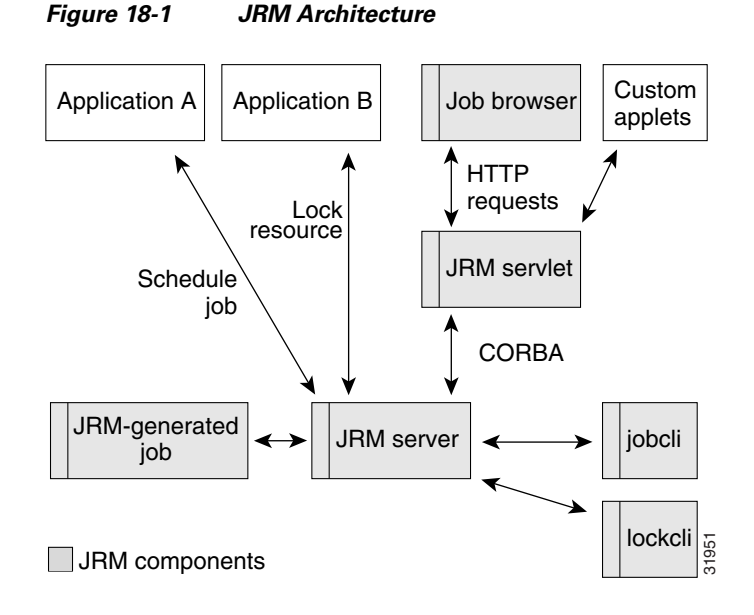

JRM consists of the following components:

- **•** The JRM server provides job and locking services to the following clients:
	- **–** Applications that schedule jobs
	- **–** Jobs that JRM creates in response to a schedule request
	- **–** Applications that lock and unlock resources
	- **–** The JRM servlet
	- **–** The command reference interfaces, jobcli and lockcli, that expose JRM to non-Java applications such as Perl and C++

To learn more about the JRM server, see the ["Understanding the JRM Server" section on page 18-7.](#page-6-0)

**•** The JRM servlet—Provides a URL interface to the JRM server process. Since there is no easy way to use CORBA calls directly from a web browser, this intermediary piece of code runs on the server and communicates with the JRM server via CORBA to execute the commands it receives from the web browser. All responses from the JRM servlet are XML-encoded.

The JRM servlet:

- **–** Accepts HTTP requests from the Job Browser and other customized applets and translates them into CORBA calls to the JRM server.
- **–** Accepts JRM server responses, translates them into HTTP responses, and sends them back to the Job Browser or applet.

For information about using the JRM servlet, see the ["Using JRM from a Web Browser" section on](#page-20-0)  [page 18-21](#page-20-0).

• The Job Browser—A configurable applet that displays the current jobs and locked resources and allows the users to stop, terminate, and remove jobs. The Job Browser applet runs on the web browser and communicates (exchanges XML documents) with the JRM server via the JrmServlet. The Job Browser can be embedded into HTML pages to provide a GUI for browsing and managing JRM jobs and resources.

To learn more about the Job Browser, see th[e"Understanding the Job Browser" section on](#page-9-0)  [page 18-10](#page-9-0).

**•** Applets and Java components—Used to design custom HTML pages. Since there is a wide variation in GUI requirements for creating and editing different job types, individual applications must provide screens for creating, editing, and displaying details of their job types. To assist in these efforts, JRM provides applets to prompt for the date or time, display the JRM job panel, and display various types of JRM schedules.

For information about designing custom HTML pages, see the ["Customizing the Job Browser](#page-21-0)  [Button Behaviors" section on page 18-22.](#page-21-0)

**•** jobcli and lockcli applications—Provide a command-line interface for scheduling jobs and locking resources. These applications, which are primarily used for debugging purposes, also provide a JRM interface for non-Java applications such as Perl or C++.

For information about using command line applications, see the ["Using JRM from the Command](#page-23-0)  [Line" section on page 18-24.](#page-23-0)

## <span id="page-6-0"></span>**Understanding the JRM Server**

The JRM server provides job and locking services to various clients, including applications that schedule jobs or lock and unlock resources, jobs that JRM creates in response to a schedule request, the JRM servlet, and the command reference interfaces.

The following topics describe the JRM server components:

- **•** [About Jobs and Resources](#page-6-1)
- **•** [About JRM Server Classes](#page-7-0)
- **•** [About the IDL Interface](#page-7-1)
- **•** [About the Helper API](#page-8-0)
- **•** [About JRM Events](#page-8-1)

### <span id="page-6-1"></span>**About Jobs and Resources**

The two fundamental JRM entities are jobs and resource locks:

- **•** Using JRM, you can schedule a job to run, pending approval. Job information consists of:
	- **–** The command to be run
	- **–** The schedule (run immediately, once, or periodically)
	- **–** An approval flag (approval is required or not required before the job can run)
	- **–** A status string that can be set by the job

Job information is stored in a database table, where each row represents a single job. On startup, JRM reads the table and creates job objects. While running, JRM automatically updates the corresponding row to reflect every change in a job object. When a new job is created, a new row is added to the table. When a job is deleted, the corresponding row in the table is deleted.

- **JRM** locks resources as it needs to work with them. Resource locks provide a way to ensure exclusive access to a device. Resource lock information consists of:
	- **–** The resource path
	- **–** The owner (a job or any process)
	- **–** The expiration time

 $\mathbf{r}$ 

**Note** Resource information is not kept in a database. If JRM is stopped, all resource information is lost.

### <span id="page-7-0"></span>**About JRM Server Classes**

The JRM server application class performs these functions:

- Reads configuration files, such as the XML column and action configuration files for the Job Browser.
- **•** Starts various threads. For example, when a job is about to run, it is added to the launch queue. The LaunchQueue thread dequeues the job and invokes the Daemon Manager to run the job.
- **•** Keeps pointers to these JRM implementation classes:
	- **–** JobManagerImpl—A facade to the Jobs class, a singleton containing everything related to jobs. It contains the following inner classes:

```
Jobs.JobTable
Jobs.LaunchQueue
Jobs.Terminator
```
- **–** LockManagerImpl—A facade to the Locks class, a singleton containing everything related to locks. It contains the inner class, Locks.Lock.
- **–** AlarmQueue—Maintains the timer queue, runs the timer thread, and invokes a handler when the node timer expires.
- **–** DBConnection—Provides an interface to database-related functions.
- **–** DMConnection—Runs a thread that listens to Daemon Manager events and provides a listener interface.
- **–** EDSConnection—Runs a thread that sends events to EDS.
- **–** Client—A simplified JRM communication interface for jobs running under JRM (see the ["About the Helper API" section on page 18-9\)](#page-8-0).
- **•** Provides utility functions.

### <span id="page-7-1"></span>**About the IDL Interface**

The JRM server implements two objects: JobManager and LockManager. Enumeration interfaces are implemented by the iterator objects, JobIter and LockIter. The JRM IDL (Interface Definition Language) file includes the interfaces of the objects supplied by the JRM server.

#### **Related Topics**

- For an example of the JRM IDL file, refer to the jrm.idl file in the CodeSamples directory on the CWCS SDK CD.
- **•** For more information about CORBA, refer to:
	- **–** [Object Management Group website, h](http://www.omg.org)ttp://www.omg.org
	- **–** [OMG's CORBA website,](http://www.corba.org) http://www.corba.org

### <span id="page-8-0"></span>**About the Helper API**

The Client class provides a collection of static methods that might be helpful for clients that manipulate jobs and resources. The methods can be categorized by the main class and several inner classes:

• The top-level class, Client, implements Constants. Use this class to return printable representations of the schedule string or the job's run and schedule states. These methods can be used by any client.

The Client class contains these methods, which can be used by any client:

- **–** Return a printable representation of the schedule string
- **–** Return a printable representation of the job's run and schedule states
- **–** Initialize the ORB and locate servers
- **•** The inner class, MyJob, is a collection of static methods that can be used only by a job running under JRM control. This class provides methods to:
	- **–** Set a job's completion state (success, success with info, failed)
	- **–** Set a job's progress string
	- **–** Lock resources
	- **–** Unlock resources
	- **–** Unlock all a job's resources
	- **–** Get job information

#### **Related Topics**

See the ["About the Helper API Methods" section on page 18-49.](#page-48-0)

### <span id="page-8-1"></span>**About JRM Events**

JRM can use Event Services Software (ESS) and the Event Distribution System (EDS) to publish events of interest to applications. JRM sends events when:

- **•** A job starts.
- **•** A job ends.
- **•** A job start fails.
- **•** A job is canceled.
- **•** A job is rejected or approved.
- **•** A resource is locked or unlocked.
- **•** A process has ended.

These events belong to the event category status (EventCategory\_Status). The event and resource atoms are listed in com.cisco.nm.cmf.jrm.JrmEdsAtomDev.java.

JRM publishes the following topics using ESS:

- **•** cisco.mgmt.cw.cmf.jrm.EventJobReject
- **•** cisco.mgmt.cw.cmf.jrm.EventJobEnd
- **•** cisco.mgmt.cw.cmf.jrm.EventJobStart
- **•** cisco.mgmt.cw.cmf.jrm.EventJobCancel
- **•** cisco.mgmt.cw.cmf.jrm.EventLock

 $\mathbf{r}$ 

- **•** cisco.mgmt.cw.cmf.jrm.EventJobApprove
- **•** cisco.mgmt.cw.cmf.jrm.EventDaemonEnd
- **•** cisco.mgmt.cw.cmf.jrm.EventJobLaunchFail
- **•** cisco.mgmt.cw.cmf.jrm.EventUnlock

JRM publishes the following topics using EDS:

- **•** EventJobStart
- **•** EventJobEnd
- **•** EventJobCancel
- **•** EventJobApprove
- **•** EventJobReject
- **•** EventDaemonEnd
- **•** EventLock
- **•** EventUnlock

#### **JRelated Topics**

See:

- **•** Chapter 19, "Using Event Services Software."
- **•** [Chapter 20, "Using the Event Distribution System."](#page-0-0) Note that EDS is deprecated.

## <span id="page-9-0"></span>**Understanding the Job Browser**

The Job Browser is a configurable Java applet that you can embed in HTML pages to provide a GUI for browsing and managing JRM jobs and resources. The Job Browser uses XML files to specify:

- **•** Job and resource table column names, sizes, and visibility.
- **•** URLs to call that carry out the actions entered by the user.

[Figure 18-2](#page-9-1) shows the Job Browser interface, which provides the user actions shown in [Table 18-2](#page-10-1).

<span id="page-9-1"></span>*Figure 18-2 Sample Job Browser Dialog Box*

|                  | Show only: All Jobs                              | $\overline{\phantom{a}}$ |                                                          |                   |                    |                                                            |                                            |
|------------------|--------------------------------------------------|--------------------------|----------------------------------------------------------|-------------------|--------------------|------------------------------------------------------------|--------------------------------------------|
|                  |                                                  |                          |                                                          |                   |                    |                                                            | Showing 4 records                          |
|                  | Job ID $\triangle$                               | Type                     | <b>Run Status</b>                                        | <b>Sched Type</b> | <b>Description</b> | <b>Run Sched</b>                                           | <b>Status</b>                              |
| $1.$ $\Box$      | 1004.1                                           | TJob                     | Succeeded: 04/23/2004<br>11:33:16-04/23/2004<br>11:33:46 | Periodic          | Test job           | Every 1 minutes $(s)$ ,<br>starting 04/23/2004<br>11:33:16 | FARO: u r too good                         |
| 2. $\Box$ 1004.2 |                                                  | TJob                     | Running: 04/23/2004<br>$11:34:16-$                       | Periodic          | Test job           | Every 1 minutes $(s)$ ,<br>starting 04/23/2004<br>11:34:16 |                                            |
| $3.$ $\Box$      | 1005                                             | Faro                     |                                                          | Scheduled         | Once               | At 04/23/2004<br>11:34:45                                  |                                            |
| 4. E             | 1006                                             | Faro                     |                                                          | Periodic          | Daily              | At 11:36:03 daily,<br>starting 04/23/2004                  |                                            |
|                  | $2 -$ -Select an item(s) then take an action $-$ |                          |                                                          |                   |                    | Stop                                                       | ۰<br>ч<br>Delete<br>Refresh<br>ø<br>T<br>÷ |

#### <span id="page-10-1"></span>*Table 18-2 Job Browser User Actions*

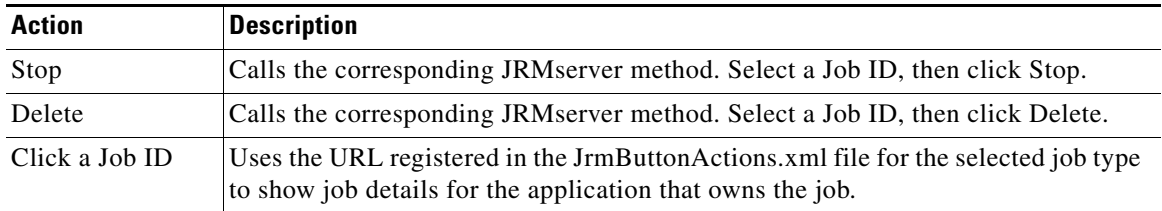

#### *Figure 18-3 Sample Job Resource Dialog Box*

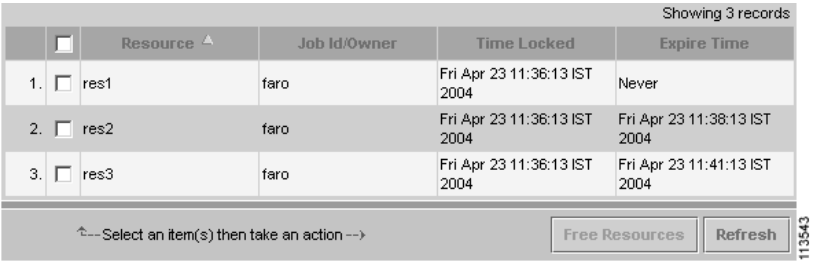

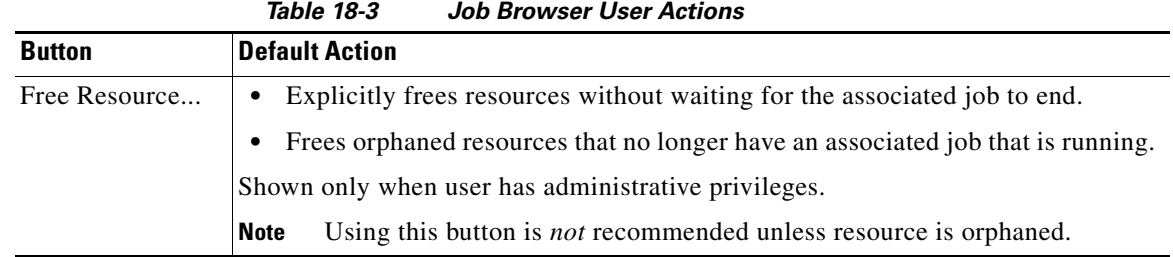

#### **Related Topics**

- **•** [Customizing the Job Browser Button Behaviors, page 18-22](#page-21-0)
- **•** [About the Helper API Methods, page 18-49](#page-48-0)

## <span id="page-10-0"></span>**How JRM Relates to Other CWCS Components**

JRM relies on:

- **•** The built-in CWCS database to maintain job states. JRM lists a database as a dependency. Therefore, the Daemon Manager starts JRM only after the database is running. For more on the CWCS database, see Chapter 11, "Using the Database APIs."
- **•** The built-in CWCS Daemon Manager to run and control jobs. JRM jobs run as processes under the CWCS Daemon Manager. For more on the CWCS Daemon Manager, see Chapter 17, "Using the Daemon Manager."

Г

## <span id="page-11-0"></span>**Enabling JRM**

JRM is part of CWCS System Services. Since CWCS release 3.0, JRM services are enabled by default. If your application requires services from JRM, remember to register for this service at installation. For instructions, refer to the "Registering for CWCS Services" section on page 5-4. If you prefer to request services after installation, refer to the "Enabling New Service Bundles from the Command Line" section on page 5-5.

## <span id="page-11-1"></span>**Using JRM from a Java Application**

To use JRM from a Java application, you must, for example, know how to establish a connection with the Job Manager, create a job, and set the status of the job. The following topics describe some typical job and lock management tasks:

- **•** [Establishing a Connection](#page-11-2)
- **•** [Creating a Job](#page-13-0)
- **•** [Setting the Job Status](#page-14-0)
- **•** [Getting Job Descriptions](#page-15-0)
- **•** [Handling an Unapproved Job](#page-15-1)
- **•** [Enabling a Disabled Job](#page-16-0)
- **•** [Handling a Crashed Job](#page-17-0)
- **•** [Locking and Unlocking a Device](#page-18-0)
- **•** [Handling an Unavailable Resource](#page-18-1)
- **•** [Accessing a Locked Device](#page-19-0)

For a description of the JRM APIs, see the ["JRM Command Reference" section on page 18-26.](#page-25-0)

### <span id="page-11-2"></span>**Establishing a Connection**

[Example 18-1](#page-11-3) shows how to establish a connection with the Job Manager. The host where the JRM server is running is passed as a parameter.

**Note** This example disables automatic rebinding. If automatic rebinding is enabled and the JRM server aborts for any reason, the ORB will try to find another JRM server and reconnect to it. This is not a desirable action.

<span id="page-11-3"></span>*Example 18-1 Connecting with Job Manager*

```
import java.lang.*;
import java.net.*;
import com.cisco.nm.cmf.jrm.*;
import com.cisco.nm.cmf.util.CmfException;
import com.cisco.nm.cmf.util.Util;
```

```
import org.omg.CORBA.*;
import com.inprise.vbroker.CORBA.BindOptions;
import java.util.*;
public class testJpp {
public static void main (String[] args) {
         JrmServiceManager jrm=null;
         JobManager jm=null;
         String nmsroot;
         String host;
         try {
                 Util.loadBGProperties("md.properties");
                 nmsroot=System.getProperty("NMSROOT");
                 System.out.println("NMSROOT is "+nmsroot);
         } catch(CmfException cmf) {
                 System.out.println("unable to load md.properties");
 }
         try {
                 host=(InetAddress.getLocalHost()).getHostName();
                 System.out.println("host = " + host);
                 Properties ORBProperties = Client.getOrbConnectionProperties();
                 ORBProperties.put("org.omg.CORBA.ORBClass","com.inprise.vbroker.orb.ORB");
                 org.omg.CORBA.ORB orb = 
(com.inprise.vbroker.CORBA.ORB)com.cisco.nm.util.OrbUtils.initORB(null,ORBProperties);
                 jrm = JrmServiceManagerHelper.bind(orb,Client.getJrmName(),host,null);
                 System.out.println("Connected to JRM service Manager.");
                 LoginInfo loginInfo = new LoginInfo("admin","admin","");
                 jm = jrm.getJobHandle(loginfInfo);
         } catch (org.omg.CORBA.SystemException e){
                 e.printStackTrace();
                 System.err.println(e.toString());
                 return;
         } catch (Exception e) {
                 e.printStackTrace();
                 System.err.println(e.toString());
                 return ;
 }
        if (jm == null) {
                 System.out.println("Job Manager not bound");
                 return;
 }
         //Foll code to create a job
         long start=System.currentTimeMillis()+20000;
         int type=Constants.SCHTYPE_S_Minutes;
         int increment=3;
        Schedule sch=new Schedule(start, type, increment);
         int precedents[]={};
         JobInfo ji =new JobInfo(0,// id
                                  "TestJob",// type
                                  new String("Test job"),// description
                                  "D:\\progra~1\\mkstoo~1\\mksnt\\sleep.exe 30",
                                  sch,// schedule
                                  precedents,// dependencies
                                  Constants.RUNST_NeverRan,// state
                                  Constants.SCHST_Enabled,// enabled
```
Г

```
 System.currentTimeMillis(),// Time created
                                System.currentTimeMillis(),// Time modified
                                0,// Start
                                0,// Stop
                                "Scheduling Job",// Progress
                                host,// Host default=localhost)
                                new String("system"),// Account (default=system)
                                new String("Reference"),// Reference
                                "admin",// Owner
                                ""// Approver
) ;
        IntHolder jid=new IntHolder(0);
       if(ji == null) {
                System.out.println("Job info is null");
                System.exit(1);
 }
        int status=jm.job_create_hist(ji,jid);
        if(status != Constants.STATUS_Ok) {
                System.out.println("Failed to create Job");
                System.exit(-1); // job creation failed
        } else {
                System.out.println("Job "+jid.value+" created sfly.");
 }
}
```
## <span id="page-13-0"></span>**Creating a Job**

[Example 18-2](#page-13-1) shows how to create a job with these attributes:

- It will run the Java application whose main class is myJavaClass and use a standard Java classpath (that is, the same one that was used to run the JRM server) to locate the classes.
- The job's ID will be passed as a command-line option. A job uses this ID to communicate its progress and completion status to JRM.
- **•** The job's type is ACLM.
- **•** The job requires approval before it can be run.
- **•** The job will run in one minute.

#### <span id="page-13-1"></span>*Example 18-2 Creating a Job*

```
// Create a job
JRM.Schedule sch = 
   new Schedule(System.currentTimeMillis()+60*1000,// Start in a minute
       SCHTYPE_Once,
       SCHINC_Months,// Doesn't matter
       0):
       int precedents[] = {};
       JRM.JobInfo ti = 
       new JobInfo( 0,// id
       "ACLM",// type
       "Description",// description
```

```
"$JP –cp $JC $JJ myJavaClass",// command: 
       // run myJavaClass
       sch,// schedule
       precedents,// dependencies
        RUNST_NeverRan,// state
       SCHST_RequiresApproval // Approval state:
        | SCHST_AM_WAITING // requires approval,
        | SCHST_ENABLED,// enabled 
                     0,// Time created
                     0,// Time modified
                     0,// Start
                     0,// Stop
                     "",// Progress
                     "",// Host default=localhost)
                     "",// Account (default=system)
                     "",// Reference
                     "",// Owner
                     ""// Approver
 );
// Create holder for the returned value
IntHolder h_id = new IntHolder(0);// Create a job, test its status
try {
   int stat = job_manager.job_create(ti,h_id);
   if (STATUS_Ok == stat) {
       System.out.println("Created job with id = ", h_id.value);
   }
   else {
        …
   }
   catch (org.omg.CORBA.SystemException e) {
   // Attempt to reconnect explicitly
   }
```
### <span id="page-14-0"></span>**Setting the Job Status**

}

The following code fragment tells JRM that the job has ended successfully and sets its progress string (which will become the completion string) to "Download successful":

```
import com.cisco.nm.cmf.jrm.Client;
…
   Client.MyJob.set_completion_state(Client.RUNST_Succeeded);
   Client.MyJob.set_progress("Download successful");
```
You need to keep the following in mind:

- **•** Execute this code from a job executing under JRM.
- Add \$JJ to the command line that starts this job (see the "About the Job and Resource Lock [Attributes" section on page 18-26](#page-25-1)).

The displayed job status is a dynamic attribute of the job. JRM calculates the status based on the job's run state, scheduled state attributes, and the current time.

- For run-once jobs, the displayed job status reflects either:
	- **–** The job's scheduling state (if the job's scheduled time is in the future)
	- **–** The job's run result (if the job's scheduled time is in the past).

 $\mathbf{r}$ 

**•** For periodic jobs, the displayed job status displays the result of the last run and the scheduling state of the next run.

The job status values for both run-once and periodic jobs are summarized in the tables in the ["About](#page-27-0)  [Displayed Job Status Values" section on page 18-28.](#page-27-0)

## <span id="page-15-0"></span>**Getting Job Descriptions**

[Example 18-3](#page-15-2) shows how to get the job descriptions for all scheduled jobs.

<span id="page-15-2"></span>*Example 18-3 Getting Job Descriptions*

```
jrm.JobIterHolder iter = new JobIterHolder();
jrm.JobInfoHolder job_info = new JobInfoHolder();
try
{
    //Get the job enumerator
    int status = job_manager.job_enum(iter);
    if (STATUS_Ok == status)
    {
       while (STATUS_EOF != iter.value.next(job_info))
       {
           System.out.println(job_info.value.szDescription);
       }
       iter.value.release();
    }
}
catch (org.omg.CORBA.SystemException e) 
{
// .....
}
```
## <span id="page-15-1"></span>**Handling an Unapproved Job**

Use the code fragment in [Example 18-4](#page-15-3) when a job that requires approval is scheduled and has not been approved by the scheduled time. The job execution is abandoned, and the job deleted if it is not periodic.

<span id="page-15-3"></span>*Example 18-4 Handling Unapproved Jobs*

```
jrm.JobInfoHolder job_info = new JobInfoHolder();
// Find out the job details corresponding to the job.
int status = job_manager.job_get_info(idJob,job_info);
// If the job is still waiting for approval, then execution of the 
// job is abandoned.
if ((STATUS_Ok == status)&&(SCHST_AM_Waiting == (SCHST_AM_Masks & 
job_info.value.sch_state)))
{ 
    System.out.println ("Still waiting for approval, so can't start now"); 
    jrm.ScheduleHolder schedule = new ScheduleHolder();
```

```
// Get the job schedule 
   int stat = job_manager.job_get_schedule(idJob,schedule); 
   // Check the schedule type.If the job is not periodic, delete the job 
   if (STATUS_Ok == stat)
    {
   if ((SCHTYPE_Immediate == schedule.value.type)||(SCHTYPE_Once == schedule.value.type))
       { 
       System.out.println ("Now deleting the job") ;
       job_manager.job_delete(idJob); 
       } 
   }
}
```
## <span id="page-16-0"></span>**Enabling a Disabled Job**

[Example 18-5](#page-16-1) shows how to create a job in the disabled state, do some operations, and then enable the job.

<span id="page-16-1"></span>*Example 18-5 Enabling a Disabled Job*

```
// Create a job
jrm.Schedule sch = new Schedule(0,
    SCHTYPE_Immediate,
    SCHTYPE_Monthly //Ignored for SCHTYPE_Immediate
    );
int precedents[] = {};
// Create the JobInfo structure with appropriate values
jrm.JobInfo job_info = new JobInfo(0,// id
    "ACLM",// type
    "Description", // description
    "$JP -cp $JC $JJ myJavaClass",// command:
    // run myJavaClass
   sch,// schedule
    precedents, // dependencies
   RUNST_NeverRan,// state
    SCHST_AM_Approved,// Approval state:
    0, // Time created
    0, // Time modified
    0, // Start
    0, // Stop
    "", // Progress
    "", // Host default=localhost)
    "", // Account (default=system)
    "", // Reference
    "", // Owner
    "" // Approver 
    );
// IntHolder for holding the JobId
org.omg.CORBA.IntHolder h_id = new org.omg.CORBA.IntHolder(0);
// Create a job, test its status
try 
{
    int stat = job_manager.job_create(job_info,h_id);
```
Г

```
if (STATUS_Ok == stat) 
    {
       System.out.println("Job created with id = "+ h_id.value);
    }
    else 
    {
       System.out.println("Job creation failed ");
       System.exit(0);
    }
    //Perform some operations involving the newly created job
    // ............
    // Now enable the job
    int status = job_manager.job_set_resume(h_id.value,true);
   if (STATUS_Ok != status)
    {
       System.out.println("Job resumption failed");
    }
catch (org.omg.CORBA.SystemException e) 
    System.out.println("Exception while job creation ");
    System.exit(0);
```
## <span id="page-17-0"></span>**Handling a Crashed Job**

}

{

}

[Example 18-6](#page-17-1) shows how to get a job's current running state and delete a crashed job.

```
Example 18-6 Handling a Crashed Job
```

```
org.omg.CORBA.IntHolder result = new org.omg.CORBA.IntHolder();
int status = job_manager.job_get_result(idJob, result);
if (STATUS_Ok == status)
{
    if (result.value == RUNST_Crashed)
    {
       // Delete the job
       status = job_manager.job_delete(idJob);
       if (STATUS_Ok != status)
       {
       System.out.println("No such job exists");
       }
    }
}
else
{
   System.out.println(" Getting the run state failed!");
}
```
## <span id="page-18-0"></span>**Locking and Unlocking a Device**

In [Example 18-7](#page-18-2), a job locks a device, does some processing, and releases the lock.

<span id="page-18-2"></span>*Example 18-7 Locking and Unlocking a Device*

```
LockManagerImpl lock_manager = new LockManagerImpl("TEST");
int status = lock_manager.lock("device1", "my_app", 1000);
/* If no job has locked device1 yet, then status = STATUS_Ok */if (STATUS_Ok == status)
{
   System.out.println("No lock exists now for the device ");
//... do some processing....
   lock_manager.unlock("device1","my_app");
}
```
## <span id="page-18-1"></span>**Handling an Unavailable Resource**

In [Example 18-8,](#page-18-3) a job is enabled and approved and then, at the scheduled time, it tries to lock a resource and fails.

<span id="page-18-3"></span>*Example 18-8 Handling an Unavailable Resource*

```
int status = 0;
jrm.JobInfoHolder job_info = new JobInfoHolder();
try
{
      // Find out the job details corresponding to the job.
      status = job_manager.job_get_info(idJob,job_info);
}
catch (org.omg.CORBA.SystemException e)
{
    System.exit(0);
}
//If the job is approved and is enabled then try to run the job 
if ((STATUS_Ok == status)&& (SCHST_AM_Approved == (SCHST_AM_Masks & 
job_info.value.sch_state))&& 
      (SCHST_Enabled == (job_info.value.sch_state & SCHST_Enabled))) 
{ 
    try
    {
        //Lock the required devices 
            status = lock_manager.lock("device name","owner",1000); 
        // If locking failed
        if (STATUS_Ok != status) 
        { 
           jrm.ScheduleHolder schedule = new ScheduleHolder(); 
           // Get the job schedule 
           int stat = job_manager.job_get_schedule(idJob,schedule);
```
 $\mathbf{r}$ 

```
if (STATUS_Ok == stat)
        {
        // If the job is not periodic, then delete the job 
            if ((SCHTYPE_Once == schedule.value.type) || 
            (SCHTYPE_Immediate == schedule.value.type)) 
            { 
            System.out.println ("Now deleting the job");
            job_manager.job_delete(idJob); 
            }
        }
   } 
    // Run the job 
   else 
    { 
       status = job_manager.job_run(idJob); 
       if (STATUS_Ok != status) 
        { 
       System.out.println ("job run failed"); 
        } 
    } 
}
catch(org.omg.CORBA.SystemException e)
{
System.exit(0);
}
```
## <span id="page-19-0"></span>**Accessing a Locked Device**

}

In [Example 18-9,](#page-19-1) a job is trying to lock a device that is already locked by another job. The code finds the information about the other job and, if that job is not running, releases all resources locked by it. Then it tries to lock the device. After the device is locked, the job does some processing and then releases the lock.

<span id="page-19-1"></span>*Example 18-9 Accessing a Locked Device*

```
/* Current job is trying to lock a device device1 */
int status = lock_manager.lock("device1", "my_app", 2000);
/* If some job has already locked device1, then status = STATUS_Exists */
if (STATUS_Exists == status)
{
   /* Find out the complete Lock info for device1 */jrm.LockInfoHolder lock_info = new LockInfoHolder();
   status = lock_manager.get_lock("device1",lock_info);
   /* If Lock_info found for device1, status = STATUS_Ok */
   if (status==STATUS_Ok)
   {
       Integer int_id = new Integer(lock_info.value.szJob);
       int job_id = int_id.intValue();
       jrm.JobInfoHolder job_info = new JobInfoHolder();
       // Find out the job details corresponding to the job id obtained.
       status = job_manager.job_get_info(job_id,job_info);
       if (status==STATUS_Ok)
       {
           if (job_info.value.run_state != RUNST_Running)
           {
```

```
// Release all resources locked by the job 
       lock_manager.unlock_job(lock_info.value.szJob);
       status = lock_manager.lock("device1","my_app", 1000);
       // ... do some processing....
       lock_manager.unlock("device1","my_app");
       }
   }
   else
   System.out.println("No job exists");
}
```
# <span id="page-20-0"></span>**Using JRM from a Web Browser**

The JRM servlet provides the URL interface to the JRM server process. The servlet communicates with the JRM server via CORBA to execute the commands it receives. All responses from the JRM servlet are XML-encoded.

[Table 18-4](#page-20-1) summarizes the URL commands which the JRM servlet supports via HTTP POST and GET requests.

| <b>URL Command</b>    | <b>Description</b>                                                                                                    |  |  |  |  |
|-----------------------|----------------------------------------------------------------------------------------------------|--|--|--|--|
| getJobAndResourceList | Returns an XML-encoded list of currently scheduled jobs and locked resources.                                                                                                    |  |  |  |  |
|                       | Example:                                                                                                    |  |  |  |  |
|                       | http://server:1741/CSCOnm/servlet/com.cisco.nm.cmf.jrm.JrmServlet?cmd=getJobAndResou<br>rceList                                                                                                    |  |  |  |  |
| stop                  | Requests that the specified job be stopped. Returns "true" if successful, "false: error message"<br>otherwise, where <i>error message</i> provides the message to display to the user.                                         |  |  |  |  |
|                       | For job history jobs, "instance id" and a boolean variable "stop instance" is used. The "stop<br>instance" should be true if the user selects "Stop this instance only" and false if the user selects<br>"Stop all instances". |  |  |  |  |
|                       | Example:                                                                                                    |  |  |  |  |
|                       | For jobs that maintain job history:                                                                                                    |  |  |  |  |
|                       | http://server:1741/CSCOnm/servlet/com.cisco.nm.cmf.jrm.JrmServlet?button=stop&jobid=<br>1001&instanceid=2&stopinstance=true                                                                                                    |  |  |  |  |
|                       | For jobs that do not maintain job history:                                                                                                    |  |  |  |  |
|                       | http://server:1741/CSCOnm/servlet/com.cisco.nm.cmf.jrm.JrmServlet?button=stop&jobid=<br>1001&instanceid=2&stopinstance=true                                                                                                    |  |  |  |  |

<span id="page-20-1"></span>*Table 18-4 JRM Servlet URL Commands* 

Г

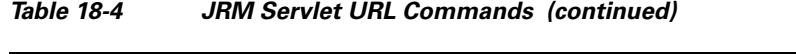

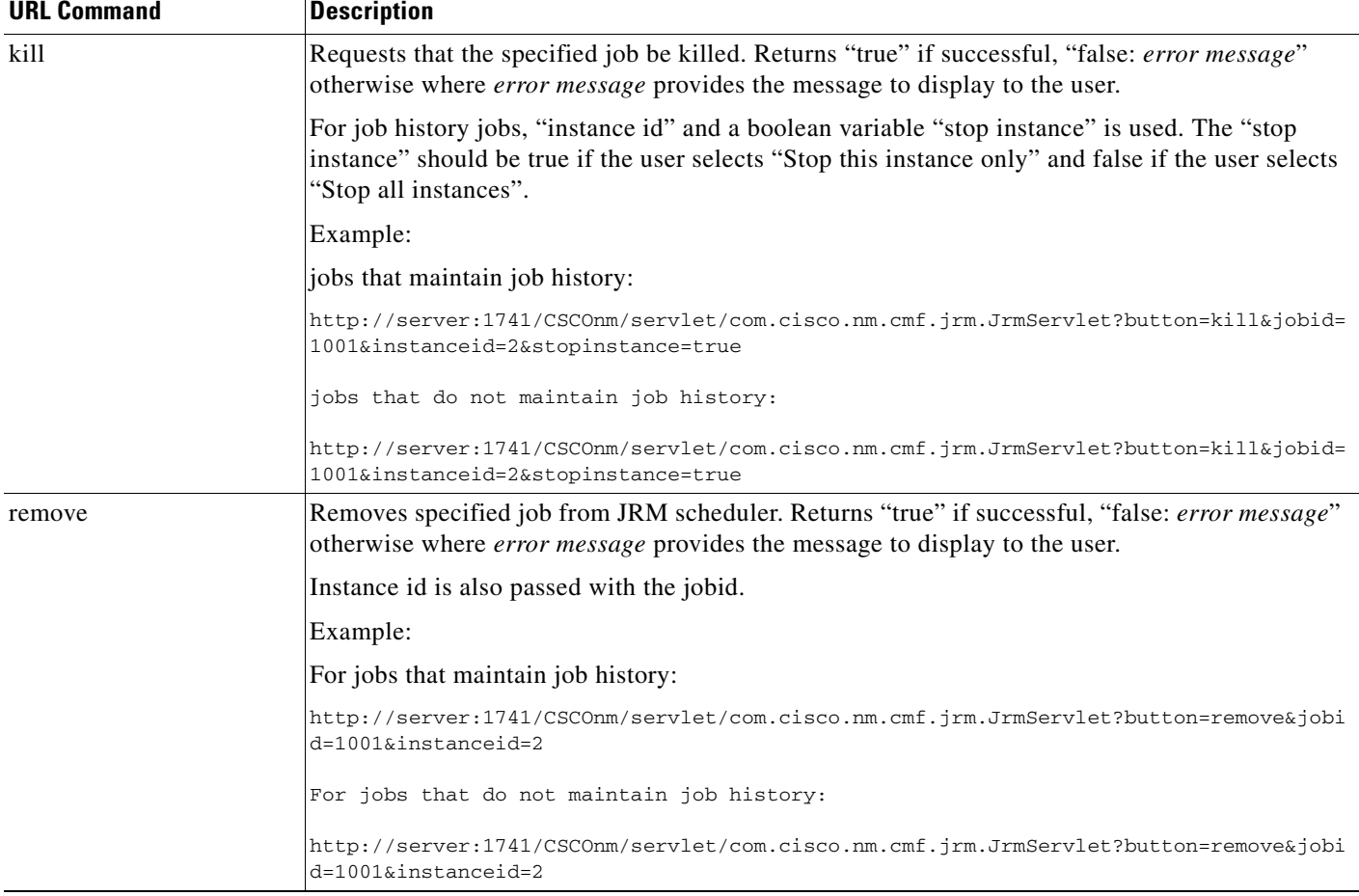

# <span id="page-21-1"></span><span id="page-21-0"></span>**Customizing the Job Browser Button Behaviors**

To customize the behavior of the buttons in the Job Browser dialog box, modify the action configuration file summarized in [Table 18-5](#page-21-1). The action configuration file contains the tags listed in [Table 18-6](#page-22-0).

*Table 18-5 Job Browser Action Configuration File*

| <b>Name</b>                        | JrmButtonActions.xml                                                                                                    |
|------------------------------------|----------------------------------------------------------------------------------------------------|
| <b>Description</b>                 | When the user selects a job and clicks one of the buttons in the Job Browser dialog box,<br>JrmJobApplet uses this file to determine the URL to be called. All action URLs are<br>invoked via an HTTP GET request. |
| <b>Runtime</b><br><b>Location</b>  | <i>\$NMSROOT</i> /htdocs/jrm/JrmButtonActions.xml<br>where \$NMSROOT is the directory in which the product was installed.                                                                                          |
| Guidelines/<br><b>Restrictions</b> | Applications that do not want the default JRM actions must add the action URLs for their<br>job type to this file.                                                                                                 |

<span id="page-22-0"></span>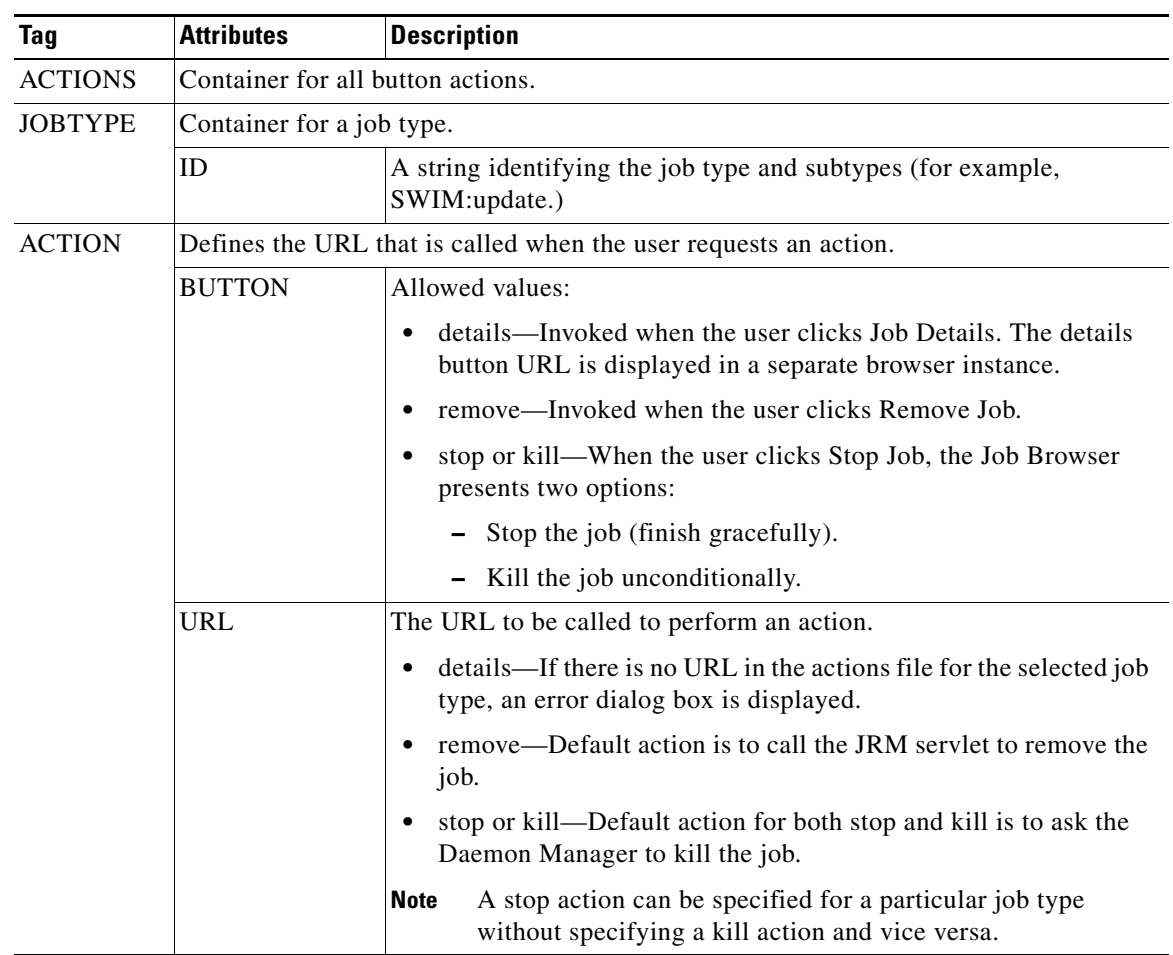

#### *Table 18-6 Job Browser Action Configuration File Contents*

Return values for the BUTTON and URL tags shown in [Table 18-6](#page-22-0) is as follows:

- details: Returns an application-specific HTML page that displays the job details. The application must display any error messages.
- **•** remove, stop, kill: Returns "true" if the operation *initiated* successfully (does not mean it completed); "false:Error Message" if an error occurred. A dialog box displays the error message.

[Example 18-10](#page-22-1) shows the default Job Browser action configuration file.

#### <span id="page-22-1"></span>*Example 18-10 Default Job Browser Action Configuration File*

```
<?xml version="1.0"?>
<ACTIONS>
  <JOBTYPE ID="Test">
    <ACTION BUTTON="details" URL="/jrm/TestDetails.html" />
    <ACTION BUTTON="stop" URL="/CSCOnm/servlet/com.cisco.nm.cmf.jrm.JrmServlet" />
     <ACTION BUTTON="kill" URL="/CSCOnm/servlet/com.cisco.nm.cmf.jrm.JrmServlet" />
    <ACTION BUTTON="remove" URL="/CSCOnm/servlet/com.cisco.nm.cmf.jrm.JrmServlet" />
  </JOBTYPE>
```
Г

```
 <JOBTYPE ID="NetConfigJob">
     <ACTION BUTTON="stop" 
URL="/CSCOnm/servlet/com.cisco.nm.config.netconfig.server.NetConfigUIServlet" />
     <ACTION BUTTON="kill" 
URL="/CSCOnm/servlet/com.cisco.nm.config.netconfig.server.NetConfigUIServlet" />
     <ACTION BUTTON="remove" 
URL="/CSCOnm/servlet/com.cisco.nm.config.netconfig.server.NetConfigUIServlet" />
     <ACTION BUTTON="details" URL="/netconfig/netconfig.jsp" />
   </JOBTYPE>
   <JOBTYPE ID="NetConfigPurge">
     <ACTION BUTTON="remove" 
URL="/CSCOnm/servlet/com.cisco.nm.config.netconfig.server.NetConfigUIServlet" />
     <ACTION BUTTON="kill" 
URL="/CSCOnm/servlet/com.cisco.nm.config.netconfig.server.NetConfigUIServlet" />
     <ACTION BUTTON="stop" 
URL="/CSCOnm/servlet/com.cisco.nm.config.netconfig.server.NetConfigUIServlet" />
   </JOBTYPE>
</ACTIONS>
```
To customize the Job Details and Stop Job buttons but rely on the default JRM action for the Remove Job button for the ACL Manager, add the following element to the action configuration file:

```
<JOBTYPE ID="acl">
   <ACTION VERB="details" URL="/acl/editjob"/>
   <ACTION Verbosity" URL="/acl/stopjob"/>
</JOBTYPE>
```
Using this action configuration, if the user selects an ACL job with Id=42 and clicks "Job Details", the JRM browser will issue the following GET request and display the result in a new browser window:

http://*server*:1741/acl/editjob?jobid=42&button=details

If the user clicks "Stop Job" and selects "stop" (not "kill") from the dialog box, the JRM browser will issue the following GET request:

```
http://server:1741/acl/stopjob?jobid=42&button=stop
```
If the response is "true," a dialog box is displayed indicating that the operation was initiated successfully. If the response is "false: device not responding" (for example), a dialog box will be displayed with the text, "device not responding."

## <span id="page-23-0"></span>**Using JRM from the Command Line**

JRM includes two command line applications, jobcli and lockcli, that provide a command language interface for scheduling jobs and locking resources. These applications are used for debugging purposes and to provide a JRM interface for non-Java applications such as Perl or C++.

The following topics describe jobcli and lockcli:

- **•** Job Command Line Interface
- **•** Lock Command Line Interface

#### **Related Topics**

See the ["Using the Job Command-Line Commands" section on page 18-59](#page-58-0)

<span id="page-24-1"></span>.

 $\mathbf{I}$ 

### *CISCO CONFIDENTIAL*

## <span id="page-24-0"></span>**Job Command Line Interface**

The job command line application, jobcli (shown in [Table 18-7](#page-24-0)), is a Java application that provides a simple job manipulation command language.

*Table 18-7 Jobcli Interface*

| <b>Name</b>        | com.cisco.nm.cmf.jrm.jobcli                                                                               |                                                                                                    |  |  |  |  |
|--------------------|----------------------------------------------------------------------------------------------------|----------------------------------------------------------------------------------------------------|--|--|--|--|
| <b>Description</b> | Provides a simple command language that allows you to:                                                    |                                                                                                    |  |  |  |  |
|                    | Create or create and run a job                                                                            |                                                                                                    |  |  |  |  |
|                    | Approve or reject a job<br>٠                                                                              |                                                                                                    |  |  |  |  |
|                    | ٠                                                                                                    | Cancel, delay, delete, suspend, or resume a job                                                         |  |  |  |  |
|                    | Change job schedule                                                                                       |                                                                                                    |  |  |  |  |
|                    |                                                                                                    | You can provide inputs to jobcli using either:                                                          |  |  |  |  |
|                    | Standard input<br>٠                                                                                       |                                                                                                    |  |  |  |  |
|                    | A file of commands<br>٠                                                                                   |                                                                                                    |  |  |  |  |
|                    | The jobcli commands are described in the "Using the Job Command-Line"<br>Commands" section on page 18-59. |                                                                                                    |  |  |  |  |
| <b>Syntax</b>      |                                                                                                    | jre -cp classpath com.cisco.nm.cmf.jrm.jobcli [ -f clifile ]                                            |  |  |  |  |
| <b>Arguments</b>   | <b>Name</b>                                                                                               | <b>Description</b>                                                                                      |  |  |  |  |
|                    | classpath                                                                                                 | Environment variable that tells the interpreter where to look for<br>user-defined classes.              |  |  |  |  |
|                    | -f clifile                                                                                                | Reads commands from <i>clifile</i> . If –f option is missing, commands<br>are read from standard input. |  |  |  |  |
| <b>Outputs</b>     | Sent to stdout/stderr.                                                                                    |                                                                                                    |  |  |  |  |

## **Lock Command Line Interface**

The lock command line application, lockcli (shown in [Table 18-8\)](#page-24-1), is a Java application that provides a simple lock manipulation command language.

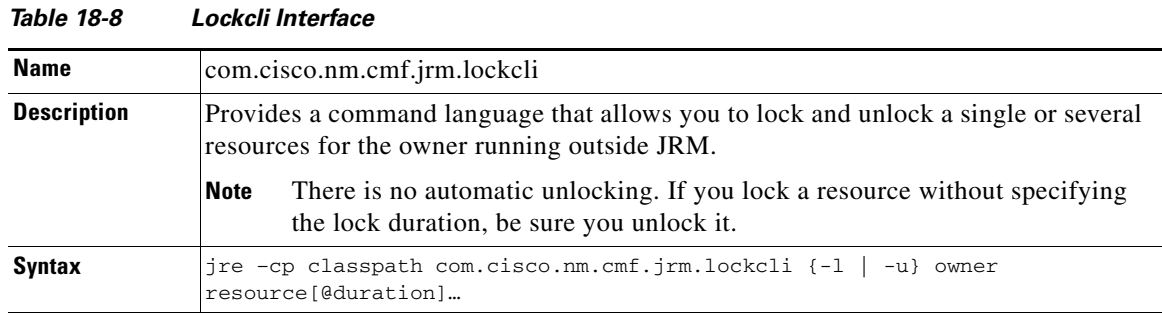

**SDK Developer's Guide for CiscoWorks Common Services 3.0.5**

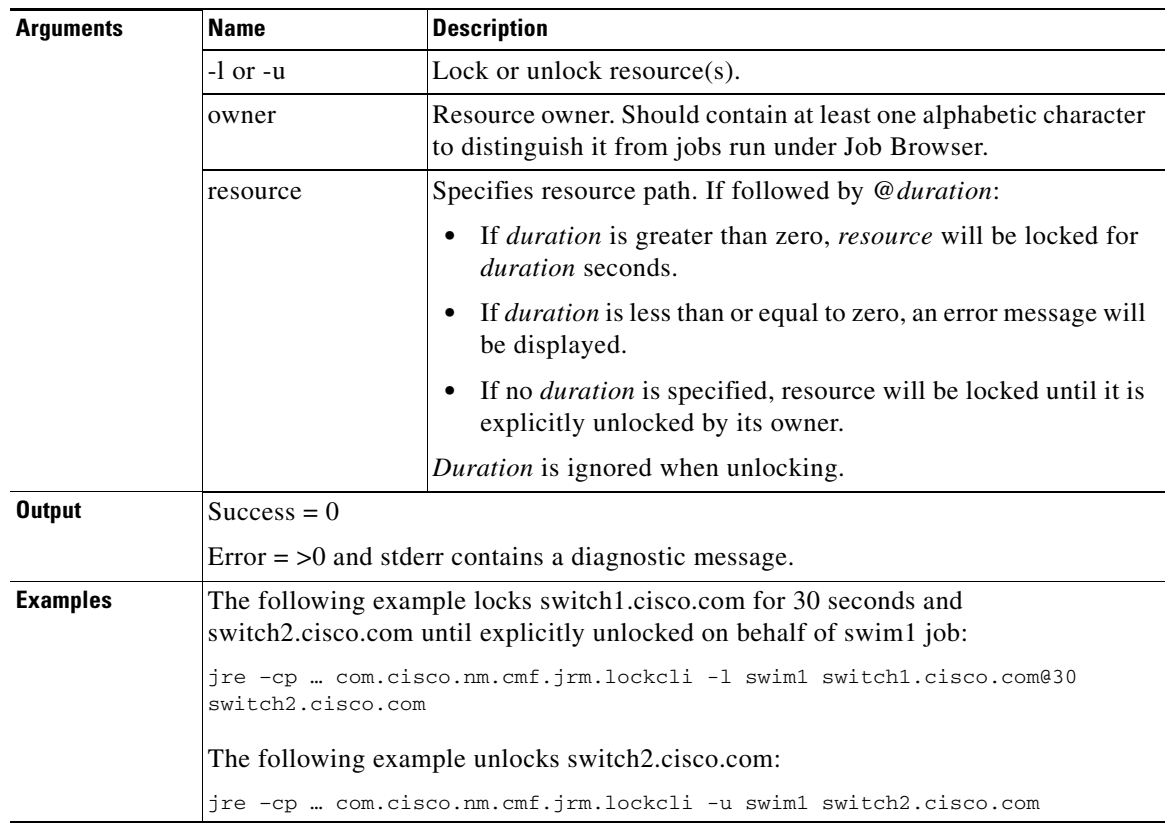

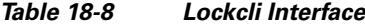

# <span id="page-25-0"></span>**JRM Command Reference**

JRM provides interfaces from Java, IDL, and servlets, and via command line utilities. These topics describe the reference information for these interfaces:

- **•** [About the Job and Resource Lock Attributes](#page-25-1)
- **•** [About Displayed Job Status Values](#page-27-0)
- **•** [About the Job Manager Methods](#page-28-0)
- **•** [About the Lock Manager Methods](#page-43-0)
- **•** [About the Helper API Methods](#page-48-0)
- **•** [About the JRM Java Constants](#page-55-0)
- **•** [Using the Job Command-Line Commands](#page-58-0)

## <span id="page-25-1"></span>**About the Job and Resource Lock Attributes**

[Table 18-9](#page-26-0) describes the available job attributes.

<span id="page-26-0"></span>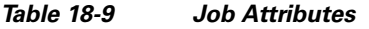

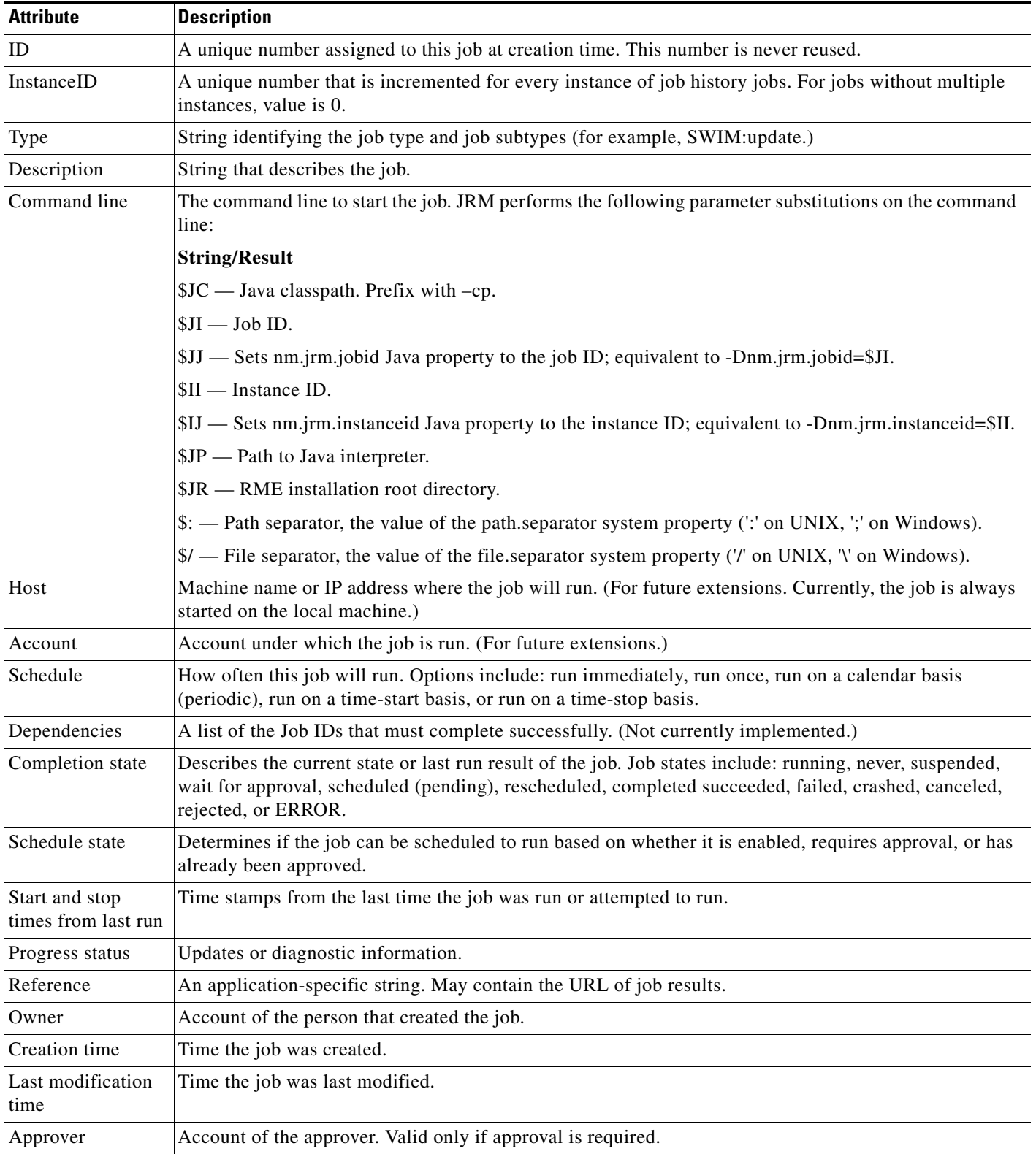

[Table 18-10](#page-27-1) summarizes the available resource lock attributes.

<span id="page-27-1"></span>*Table 18-10 Resource Lock Attributes*

| <b>Field</b>    | <b>Description</b>                               |
|-----------------|--------------------------------------------------|
| Resource path   | String defining the device name and any subnode. |
| Owner           | Job ID represented as a string.                  |
| Time stamp      | Time the lock was established.                   |
| Expiration time | Time the lock expires.                           |

## <span id="page-27-2"></span><span id="page-27-0"></span>**About Displayed Job Status Values**

Displayed job status value vary according to how often the job is run and whether approval is required. [Table 18-11](#page-27-2) summarizes the displayed job status for run-once, approval-required jobs.

*Table 18-11 Run-Once Approval-Required Job Status Values* 

| Schedule vs.<br><b>Current Time</b> | <b>Run State</b> | <b>Enabled</b> | <b>Approval</b><br><b>State</b>  | <b>Displayed</b><br><b>Schedule Status</b> | <b>Displayed Completion</b><br><b>Status</b> |
|-------------------------------------|------------------|----------------|----------------------------------|--------------------------------------------|----------------------------------------------|
| Future                              | Never            | N              |                                  | Suspended                                  |                                              |
| Future                              | Never            | Y              | Wait for<br>approval             | Wait for<br>approval                       |                                              |
| Future                              | Never            | Y              | Approved                         | Scheduled<br>(pending)                     |                                              |
| Future                              | Never            | Y              | Rejected                         | Rejected                                   |                                              |
| Future                              | Canceled         |                |                                  | Canceled                                   |                                              |
| Past                                | Never            | N              |                                  |                                            | Suspended                                    |
| Past                                | Never            | Y              | Wait for<br>approval<br>rejected |                                            | Rejected                                     |
| Past                                | Never            | Y              | Approved                         |                                            | <b>ERROR</b>                                 |
| Past                                | Canceled         |                |                                  |                                            | Canceled                                     |
| Past                                | All others       |                |                                  |                                            | Same as run state                            |

[Table 18-12](#page-27-3) summarizes the displayed job status for run-once, no-approval-required jobs.

<span id="page-27-3"></span>*Table 18-12 Run-Once No-Approval Job Status Values* 

| <b>Schedule vs. Current</b><br>Time | <b>Run State</b> | <b>Enabled</b> | <b>Displayed Schedule Status</b> | <b>Displayed</b><br><b>Completion Status</b> |
|-------------------------------------|------------------|----------------|----------------------------------|----------------------------------------------|
| Future                              | Never            |                | Suspended                        |                                              |
| Future                              | Never            |                | Scheduled (pending)              |                                              |
| Future                              | Canceled         |                | Canceled                         |                                              |

**18-28**

 $\mathbf{I}$ 

### *CISCO CONFIDENTIAL*

#### *Table 18-12 Run-Once No-Approval Job Status Values (continued)*

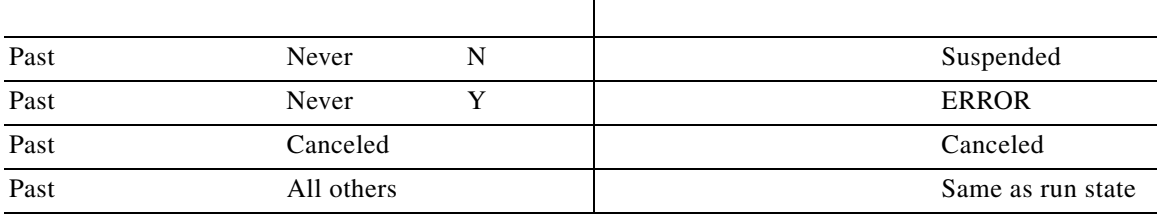

[Table 18-13](#page-28-1) summarizes the displayed job status for periodic, approval-required jobs.

<span id="page-28-1"></span>*Table 18-13 Periodic Approval-Required Job Status Values* 

| <b>Run State</b> | <b>Enabled</b> | <b>Approval State</b> | <b>Displayed Schedule</b><br><b>Status</b> | <b>Displayed Completion</b><br><b>Status</b> |
|------------------|----------------|-----------------------|--------------------------------------------|----------------------------------------------|
| $\ast$           | N              |                       | Suspended                                  | Same as Run state                            |
| Canceled         | Y              |                       | Canceled                                   | Canceled                                     |
| All others       |                | Wait for approval     | Wait for approval                          | Same as Run state                            |
| All others       | Y              | Approved              | Scheduled (pending)                        | Same as Run state                            |
| All others       |                | Rejected              | Rejected                                   | Same as Run state                            |

<span id="page-28-2"></span>[Table 18-14](#page-28-2) summarizes the displayed job status for periodic, no-approval-required jobs.

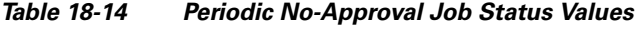

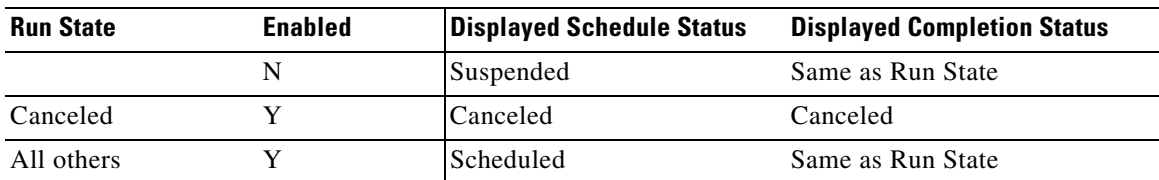

## <span id="page-28-0"></span>**About the Job Manager Methods**

Use the Job Manager methods summarized in [Table 18-15](#page-28-3) to add JRM scheduling functionality to your application. These methods return Java constants described in the ["About the JRM Java Constants"](#page-55-0)  [section on page 18-56](#page-55-0).

<span id="page-28-3"></span>*Table 18-15 Job Manager Method Summary* 

| <b>Returns</b> | <b>Syntax and Description</b>                                                                                          |
|----------------|----------------------------------------------------------------------------------------------------|
| int            | job_cancel(int idJob);<br>Cancels a running job                                                                        |
| int            | job_cancel_instance(int idJob, int instanceId, boolean cancelAllInstances);<br>Cancels a running job with instance ID. |
| int            | job_cancel_event(int idJob);<br>Cancels a running event                                                                |

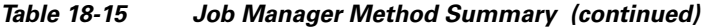

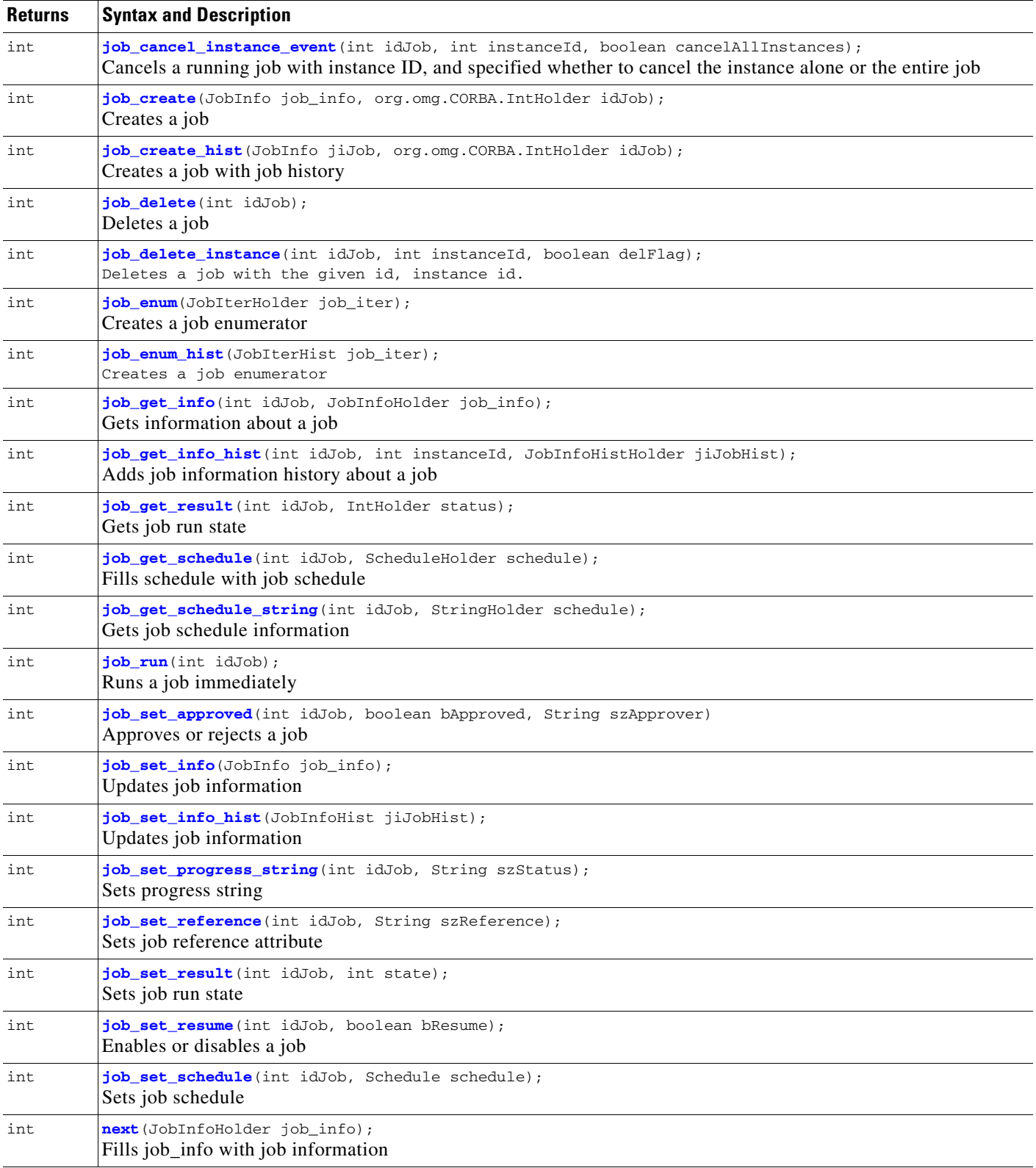

a s

#### *Table 18-15 Job Manager Method Summary (continued)*

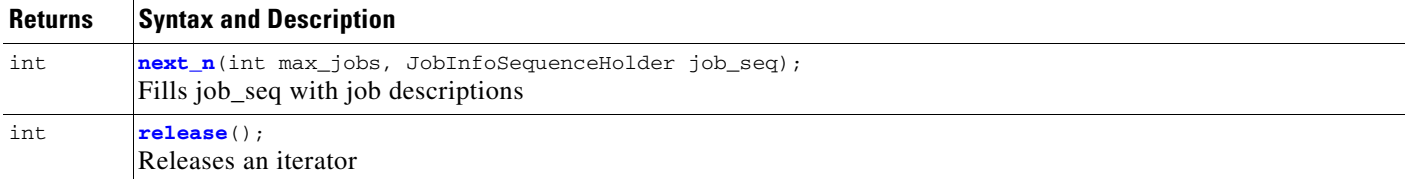

### <span id="page-30-0"></span>**job\_cancel**

 $\mathbf{I}$ 

int **job\_cancel** (int *idJob*);

Cancels a job if it is running. The job sends a request to stop.

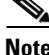

JRM only issues the request. It does not wait until the process actually stops.

#### **Input Arguments**

idJob [int] Unique number assigned to a job at creation time.

#### **Return Values**

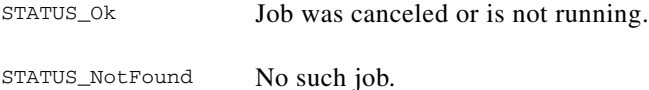

#### **Usage Guidelines**

To cancel a running job, send a request to the Daemon Manager to stop the process.

### <span id="page-30-1"></span>**job\_cancel\_instance**

int **job\_cancel\_instance** (int idJob, int instanceId, boolean cancelAllInstances);

Cancels an instance job if it is running.

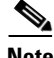

**Note** JRM only issues the request. It does not wait until the process actually stops.

#### **Input Arguments**

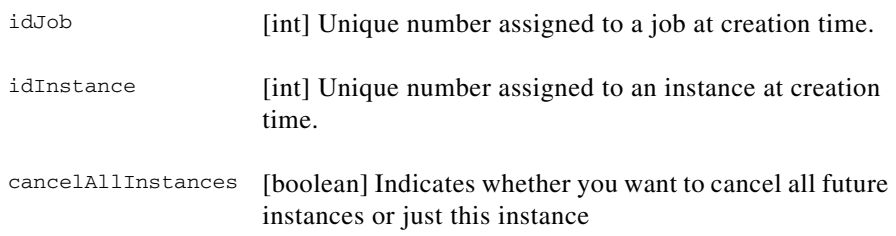

 $\mathbf{r}$ 

#### **Return Values**

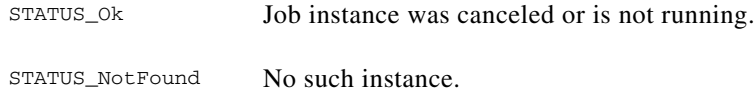

#### **Usage Guidelines**

To cancel a running job, send a request to the Daemon Manager to stop the process.

### <span id="page-31-0"></span>**job\_cancel\_event**

int **job\_cancel\_event** (int idJob)

Cancels a job if it is running. Sends a cancel event to the running job. The job should process the event and stop the event by itself.

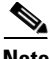

**Note** JRM only issues the request. It does not wait until the process actually stops.

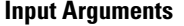

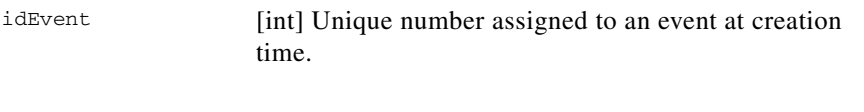

#### **Return Values**

STATUS\_Ok Event was canceled or is not running. STATUS\_NotFound No such Event.

#### **Usage Guidelines**

To cancel a running job, send a request to the Daemon Manager to stop the process.

### <span id="page-31-1"></span>**job\_cancel\_instance\_event**

int **job\_cancel** (int idJob, int instanceId, boolean cancelAllInstances);

Cancels an instance of an event if it is running.

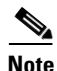

**Note** JRM only issues the request. It does not wait until the process actually stops.

 $\mathbf{I}$ 

### *CISCO CONFIDENTIAL*

#### **Input Arguments**

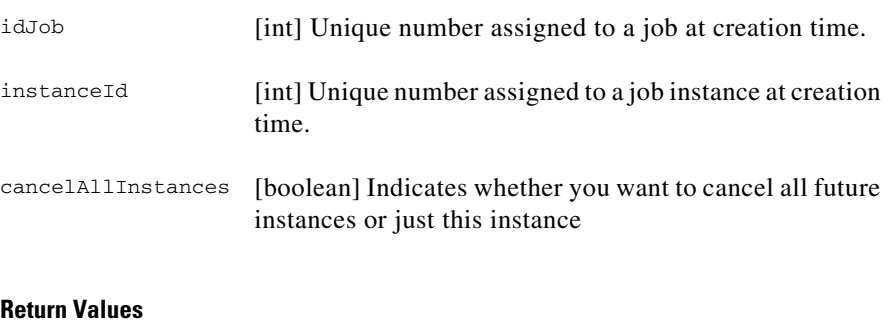

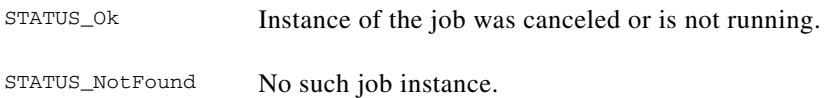

#### **Usage Guidelines**

To cancel a running instance of the job, send a request to the Daemon Manager to stop the process.

### <span id="page-32-0"></span>**job\_create**

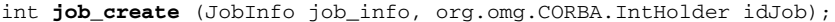

Creates a job. The ID field and all fields related to the last job execution are ignored.

#### **Input Arguments**

job\_info [JobInfo] Job information. The JobInfo structure is defined in the IDL file (see the ["About the IDL Interface" section on page 18-8](#page-7-1)).

#### **Output Arguments**

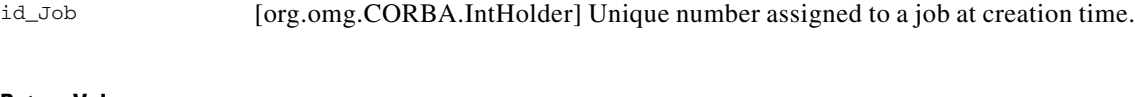

#### **Return Values**

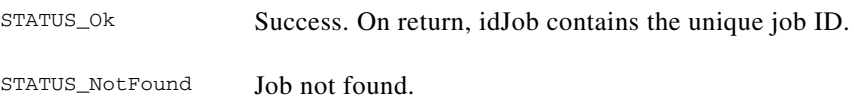

### <span id="page-32-1"></span>**job\_create\_hist**

int **job\_create\_hist** (JobInfo jiJob, org.omg.CORBA.IntHolder idJob); Creates a job. The ID field and all fields related to the last job execution are ignored.

#### **Input Arguments**

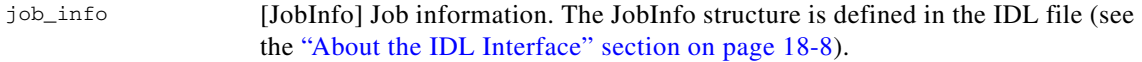

#### **Output Arguments**

id\_Job [org.omg.CORBA.IntHolder] Unique number assigned to a job at creation time.

#### **Return Values**

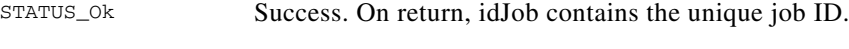

STATUS\_NotFound Job not found.

### <span id="page-33-0"></span>**job\_delete**

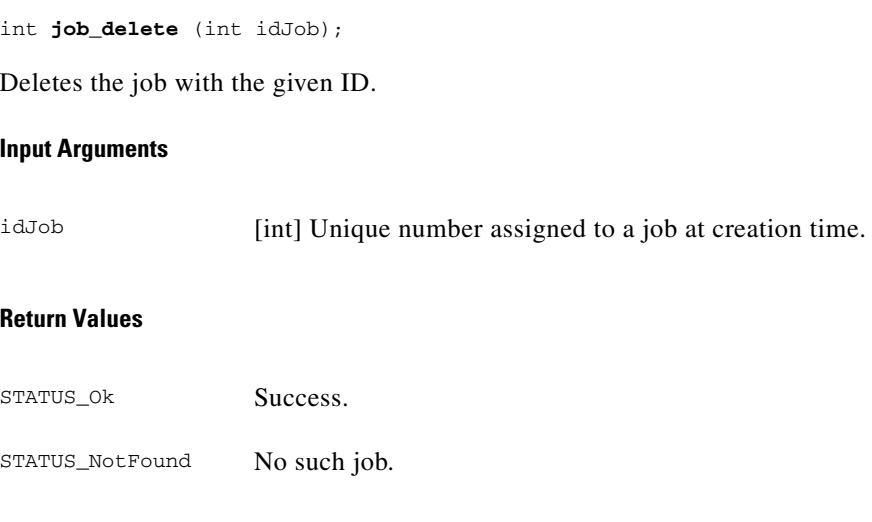

### <span id="page-33-1"></span>**job\_delete\_instance**

int **job\_delete\_instance** (int idJob, int instanceId, boolean delFlag); Deletes the job with the given ID.

#### **Input Arguments**

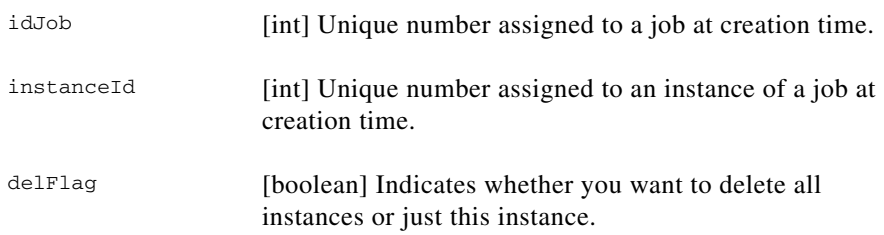

#### **Return Values**

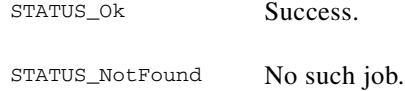

### <span id="page-34-0"></span>**job\_enum**

int **job enum** (JobIterHolder job iter);

Creates the job enumerator.

#### **Output Arguments**

job\_iter [JobIterHolder] Object used to retrieve the next job.

#### **Return Values**

STATUS\_Ok Success.

#### **Example**

Use this method with the next and *release* methods to retrieve the next job.

```
JobIterHolder jih = new JobIterHolder ();
JobInfoHolder jobinfo = new JobInfoHolder ();
/* Get the JobIter and browse through it */
if (STATUS_Ok == job_manager.job_enum(jih))
{
    while (STATUS 0k == jih.value.next(jobinfo))
    {
    // do the required operations on JobInfo
    }
}
//Calling the release of JobIter
jih.value.release();
```
The functions next (), next\_n() and release() are to be called on the JobIter reference, which can be obtained by calling the job\_enum API.

### <span id="page-34-1"></span>**job\_enum\_hist**

int **job\_enum\_hist** (JobIterHist job\_iter);

Creates the job enumerator.

#### **Output Arguments**

job\_iter [JobIterHolder] Object used to retrieve the next job.

Г

#### **Return Values**

STATUS\_Ok Success.

#### **Example**

Use this method with the next and *release* methods to retrieve the next job.

```
JobIterHolder jih = new JobIterHolder ();
JobInfoHolder jobinfo = new JobInfoHolder ();
/* Get the JobIter and browse through it */
if (STATUS_Ok == job_manager.job_enum(jih))
{
   while (STATUS_Ok == jih.value.next(jobinfo))
    {
    // do the required operations on JobInfo
    }
}
//Calling the release of JobIter
jih.value.release();
```
The functions next (), next\_n() and release() are to be called on the JobIter reference, which can be obtained by calling the job\_enum API.

### <span id="page-35-0"></span>**job\_get\_info**

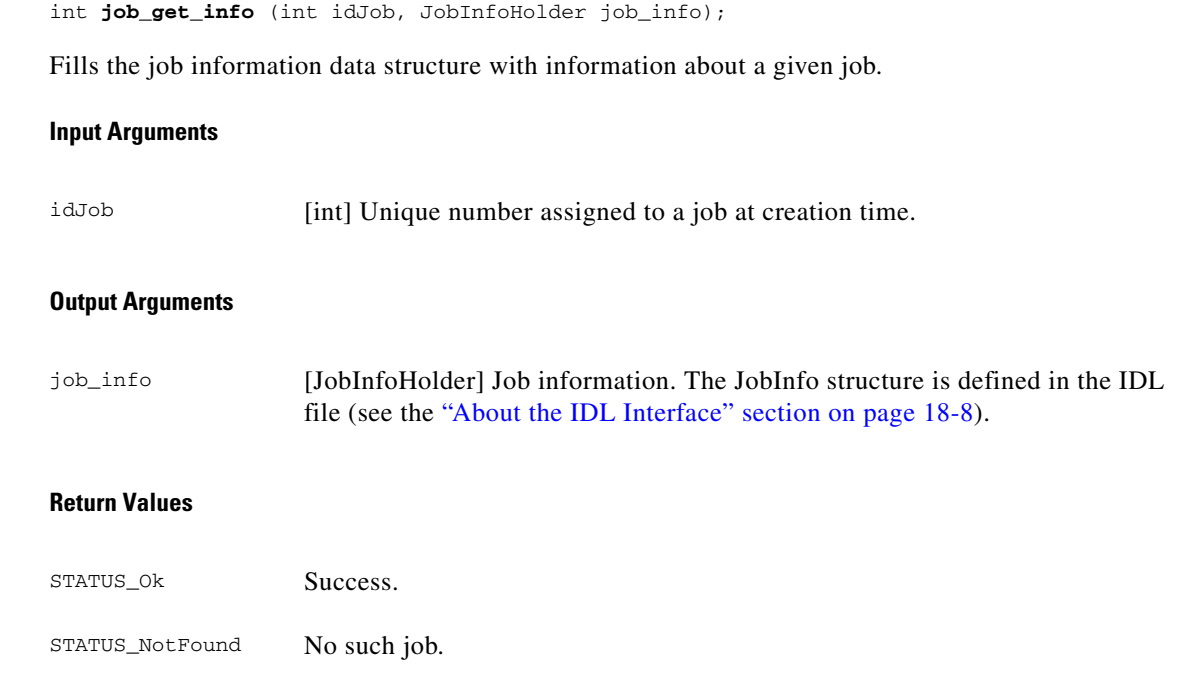

### <span id="page-35-1"></span>**job\_get\_info\_hist**

int **job\_get\_info** (int idJob, int instanceId, JobInfoHistHolder jiJobHist); Fills the job information data structure with information about a given job.

#### **Input Arguments**

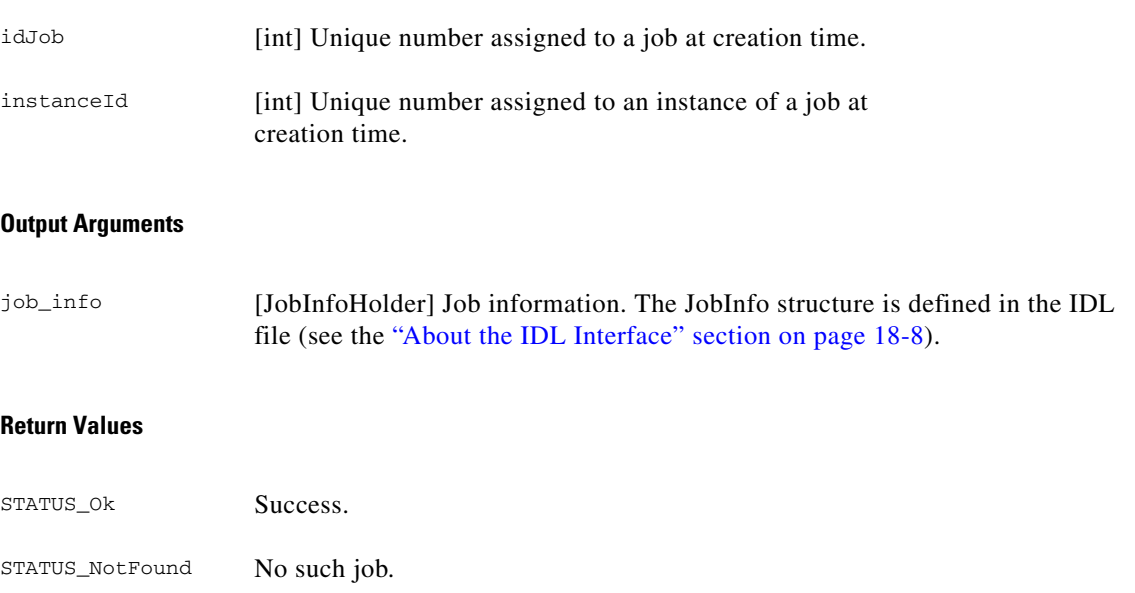

### <span id="page-36-0"></span>**job\_get\_result**

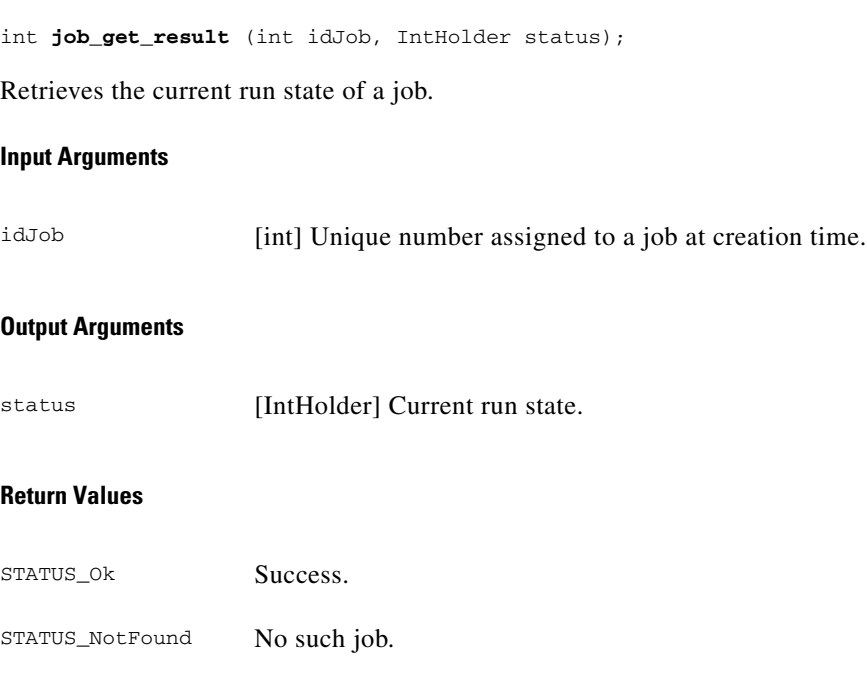

### <span id="page-36-1"></span>**job\_get\_schedule**

int **job\_get\_schedule** (int idJob, ScheduleHolder schedule);

Fills the schedule data structure with the job's scheduling information.

 $\mathcal{L}_{\rm{max}}$ 

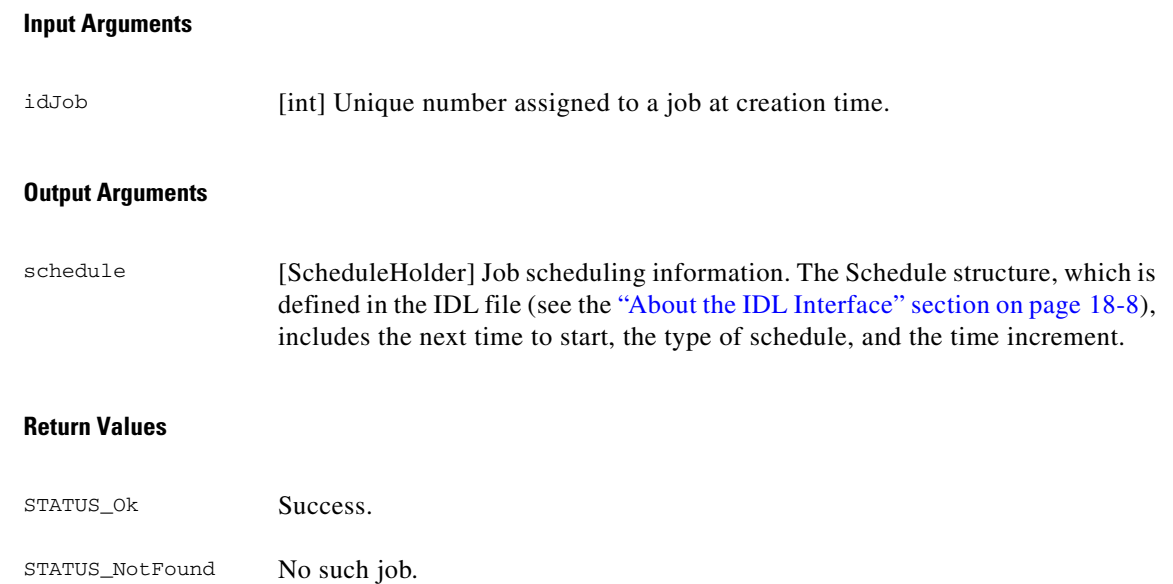

### <span id="page-37-0"></span>**job\_get\_schedule\_string**

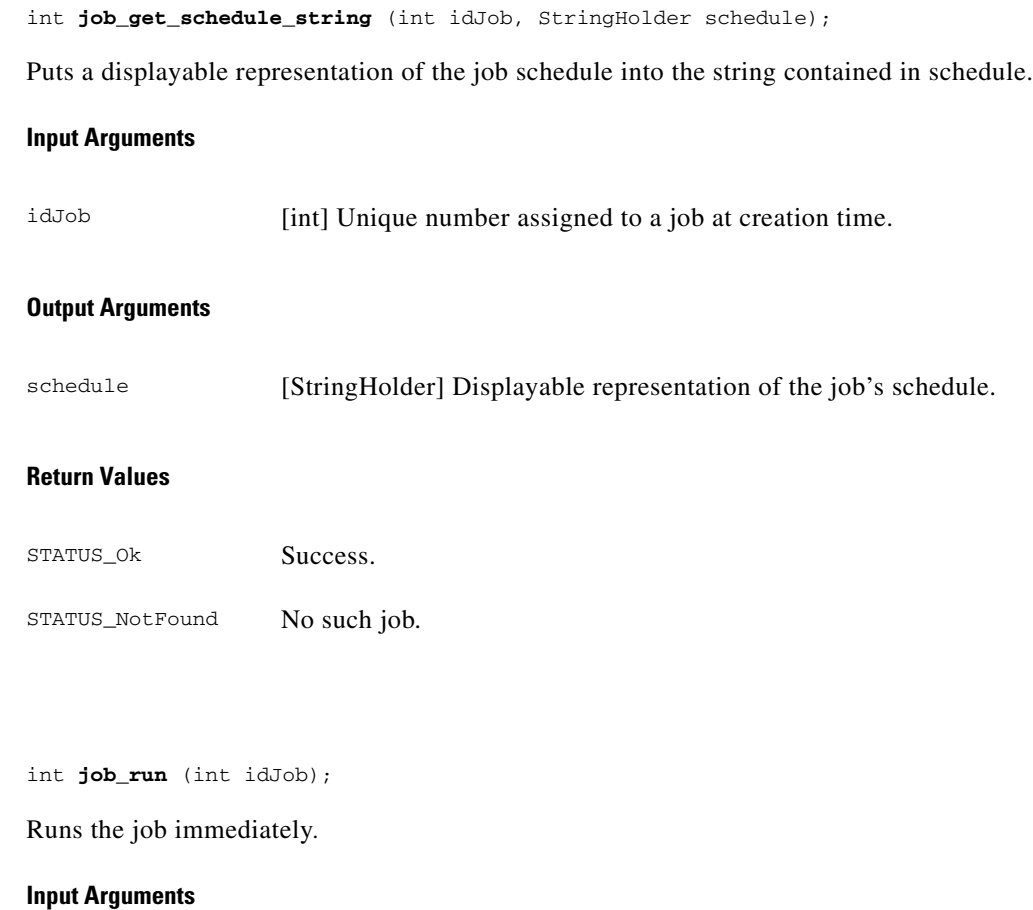

idJob [int] Unique number assigned to a job at creation time.

<span id="page-37-1"></span>**job\_run**

#### **Return Values**

STATUS\_Ok Success.

STATUS\_NotFound No such job.

### <span id="page-38-0"></span>**job\_set\_approved**

 $\mathbf{I}$ 

int **job\_set\_approved** (int idJob, boolean bApproved, String szApprover)

Approves or rejects a job. This method approves or rejects a job and records the approver name.

#### **Input Arguments**

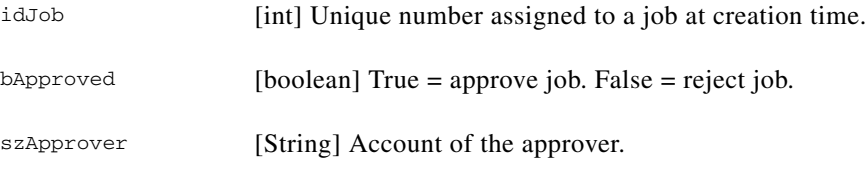

#### **Return Values**

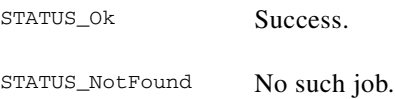

#### **Usage Guidelines**

If a nonperiodic job that requires approval has not been approved by the time it is scheduled to run, it is automatically rejected.

### <span id="page-38-1"></span>**job\_set\_info**

int **job\_set\_info** (JobInfo job\_info);

Replaces all job information.

#### **Input Arguments**

job\_info [JobInfo] Job information. The JobInfo structure is defined in the IDL file (see the ["About the IDL Interface" section on page 18-8](#page-7-1)).

Г

#### **Return Values**

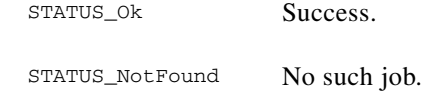

### <span id="page-39-0"></span>**job\_set\_info\_hist**

int **job\_set\_info\_hist** (JobInfoHist jiJobHist);

Replaces all job information.

#### **Input Arguments**

job\_info [JobInfo] Job information. The JobInfo structure is defined in the IDL file (see the ["About](#page-7-1)  [the IDL Interface" section on page 18-8](#page-7-1)).

#### **Return Values**

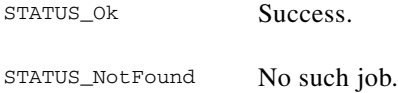

### <span id="page-39-1"></span>**job\_set\_progress\_string**

int **job\_set\_progress\_string** (int idJob, String szStatus);

Sets the progress string with update or diagnostic information.

#### **Input Arguments**

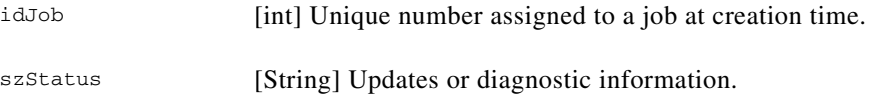

#### **Return Values**

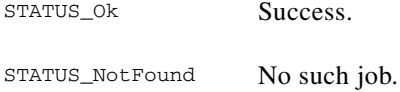

### <span id="page-39-2"></span>**job\_set\_reference**

int **job\_set\_reference** (int idJob, String szReference);

Sets the job's reference attribute.

**The College** 

### *CISCO CONFIDENTIAL*

#### **Input Arguments**

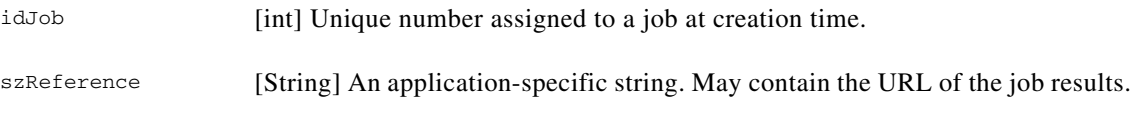

#### **Return Values**

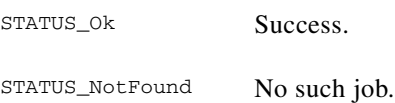

### <span id="page-40-0"></span>**job\_set\_result**

int **job\_set\_result** (int idJob, int state);

Sets the job's current run state. The only states the application is allowed to set are Succeeded, SucceededWithInfo, or Failed.

#### **Input Arguments**

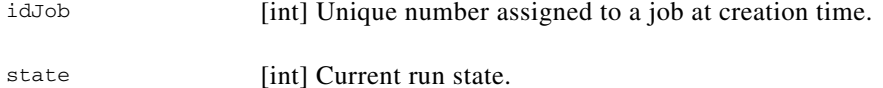

#### **Return Values**

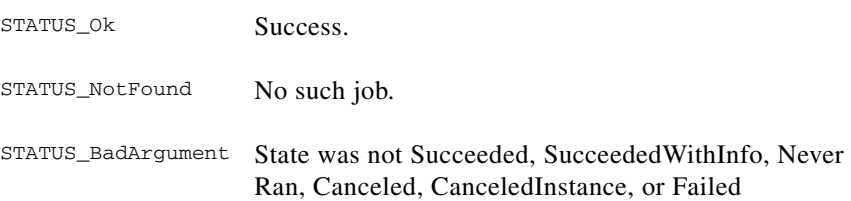

### <span id="page-40-1"></span>**job\_set\_resume**

int **job\_set\_resume** (int idJob, boolean bResume);

Resumes or suspends a job. When a previously suspended job is resumed, it is scheduled to run according to its schedule type (run once or periodic) provided that it is approved or does not require approval.

#### **Input Arguments**

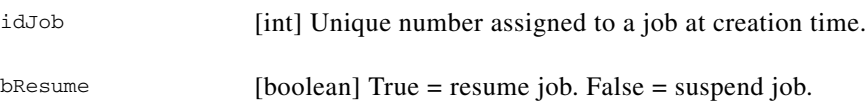

 $\Gamma$ 

#### **Return Values**

STATUS\_Ok Success. STATUS\_NotFound No such job.

#### **Usage Guidelines**

You can use the following technique when a job needs to be run immediately but only after certain actions are performed by the job creator:

- **•** Create a job with schedule specifying to run it immediately but in the suspended state. You now have a job ID.
- **•** Perform whatever actions are needed that reference job ID.
- **•** Enable (resume) the job. If approved, the job will run immediately.

### <span id="page-41-0"></span>**job\_set\_schedule**

int **job\_set\_schedule** (int idJob, Schedule schedule);

Sets the job's schedule to **schedule**.

#### **Input Arguments**

- idJob [int] Unique number assigned to a job at creation time.
- schedule [Schedule] Job scheduling information. The Schedule structure, which is defined in the IDL file (see the ["About the IDL Interface" section on page 18-8\)](#page-7-1), includes the next time to start, the type of schedule, and the time increment.

#### **Return Values**

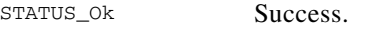

STATUS\_NotFound No such job.

#### <span id="page-41-1"></span>**next**

int **next** (JobInfoHolder job\_info); Returns the JobInfo instance for the next task entry.

#### **Output Arguments**

job\_info [JobInfoHolder] Job information. The JobInfo structure is defined in the IDL file (see the ["About the IDL Interface" section on page 18-8\)](#page-7-1).

#### **Return Values**

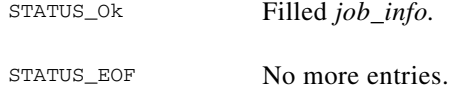

#### **Example**

See the ["job\\_enum" section on page 18-35](#page-34-0).

### <span id="page-42-0"></span>**next\_n**

 $\mathbf{I}$ 

```
int next_n (int max_jobs, JobInfoSequenceHolder job_seq);
```
Fills the job holder array with the next group of jobs.

#### **Input Arguments**

max\_jobs [int] Maximum number of jobs that can be returned in the job holder array.

#### **Output Arguments**

job\_seq [JobInfoSequenceHolder] An array of objects that allows you to retrieve the next *max\_jobs* jobs.

### **Return Values**

```
STATUS_Ok Put at least one element into job_seq.
STATUS_EOF No more jobs.
```
#### **Example**

See the ["job\\_enum" section on page 18-35.](#page-34-0)

### <span id="page-42-1"></span>**release**

int **release**();

Releases the iterator and makes it unavailable to the clients.

#### **Arguments**

None

#### **Example**

See the ["job\\_enum" section on page 18-35.](#page-34-0)

 $\mathbf{r}$ 

## <span id="page-43-0"></span>**About the Lock Manager Methods**

Use the Lock Manager methods summarized in Table to add JRM resource locking functionality to your application. These methods return Java constants described in the ["About the JRM Java Constants"](#page-55-0)  [section on page 18-56.](#page-55-0)

| <b>Returns</b> | <b>Syntax and Description</b>                                                    |
|----------------|----------------------------------------------------------------------------------|
| int            | enum job locks (String szJob, LockIterHolder lock_iter);<br>Creates an iterator  |
| int            | find lock(String szResource, LockInfoHolder lock info);<br>Finds a lock entry    |
| int            | get lock (String szResource, LockInfoHolder lock_info);<br>Gets lock information |
| int            | lock(String szResource, String szOwner, int duration);<br>Locks a resource       |
| int            | lock n(LockRequest[] Locks, String szOwner);<br>Locks multiple resources         |
| int            | next (LockInfoHolder lock_info);<br>Fills <i>lock_info</i>                       |
| int            | next n(int max_locks, LockInfoSequenceHolder lock_seq);<br>Fills lock_seq        |
| int            | $release()$ ;<br>Releases an iterator                                            |
| int            | unlock (String szResource, String szOwner);<br>Unlocks a resource                |
| int            | unlock_job(String szJob);<br>Unlocks all locks for a job                         |
| int            | unlock_n(String[] szResource, String szOwner);<br>Unlocks multiple resources     |

*Table 18-16 JRM Lock Manager Method Summary* 

### <span id="page-43-1"></span>**enum\_job\_locks**

Status **enum\_job\_locks** (String szJob, LockIterHolder lock\_iter);

Creates an iterator for all the locks for this job or process.

#### **Input Arguments**

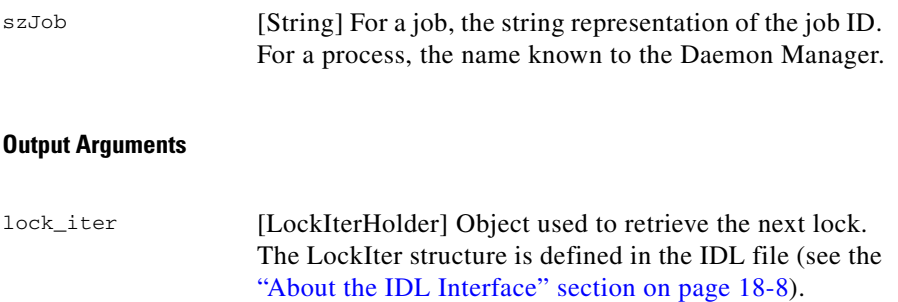

#### **Return Values**

STATUS\_Ok Success. *lock\_iter* is returned.

STATUS\_NotFound No such owner.

#### **Example**

Use this method with the *next* and *release* methods to retrieve the next lock.

```
LockIterHolder lih = new LockIterHolder ();
LockInfoHolder lockInfo = new LockInfoHolder ();
/* Get the LockIter and browse through it */
if (STATUS_Ok == lock_manager.enum_job_locks(lih))
{
    while (STATUS_Ok == lih.value.next(lockInfo))
    {
    // do the required operations on LockInfo
    }
}
//Calling the release of LockIter
lih.value.release();
```
### <span id="page-44-0"></span>**find\_lock**

Status **find\_lock** (String szResource, LockInfoHolder lock\_info);

Finds the lock entry that *prevents* a device from being locked. Unlike get\_lock, which returns the lock information for a specific device, find\_lock returns the lock information for the device that is preventing another resource from being locked.

For more information about the locking hierarchy, see the ["Locking Parts of a Device" section on](#page-4-1)  [page 18-5](#page-4-1).

#### **Input Arguments**

szResource [String] Device name and any subnode.

#### **Output Arguments**

lock\_info [LockInfoHolder] Lock information. The LockInfo structure is defined in the IDL file (see the ["About the IDL Interface" section on page 18-8\)](#page-7-1).

#### **Return Values**

STATUS\_Ok Success.

STATUS\_NotFound No such resource.

#### <span id="page-44-1"></span>**get\_lock**

Status **get\_lock**(String szResource, LockInfoHolder lock\_info);

 $\mathbf{r}$ 

Returns lock information for a device. This method differs from find\_lock, which finds the lock entry that is *preventing* a device from being locked.

#### **Input Arguments**

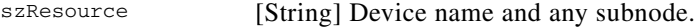

#### **Output Arguments**

lock\_info [LockInfoHolder] Lock information. The LockInfo structure is defined in the IDL file (see the ["About the IDL Interface" section on page 18-8\)](#page-7-1).

#### **Return Values**

STATUS\_Ok Success. STATUS\_NotFound No such resource.

### <span id="page-45-0"></span>**lock**

Status **lock** (String szResource, String szOwner, int duration);

Locks the resource for *duration* seconds. If the job already owns this resource, this method will change the lock expiration time.

#### **Input Arguments**

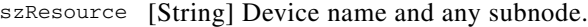

- szOwner [String] For a job, the string representation of the resource owner. For a process, the name known to the Daemon Manager.
- duration [int] Time (seconds) for which the resource is to be locked.

#### **Return Values**

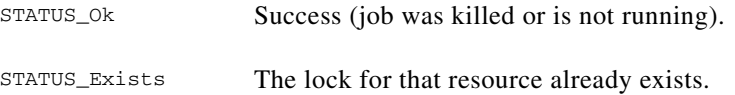

### <span id="page-45-1"></span>**lock\_n**

Status **lock\_n** (LockRequest[] Locks, String szOwner);

Locks multiple resources.

#### **Input Arguments**

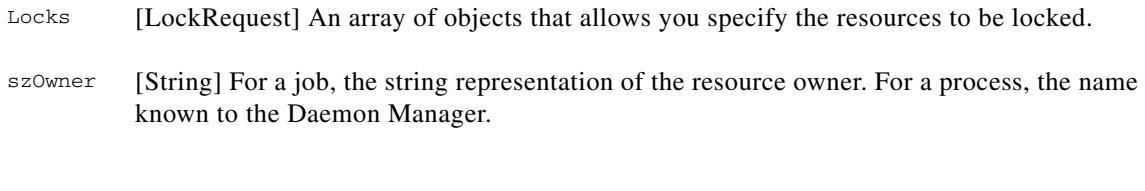

### **Return Values**

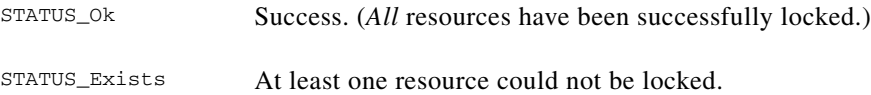

#### <span id="page-46-0"></span>**next**

 $\mathbf{I}$ 

Status **next** (LockInfoHolder lock\_info);

Fills the lock holder with the lock entry information and advances to the next lock entry in the locks list.

#### **Output Arguments**

lock\_info [LockInfoHolder] Lock information. The LockInfo structure is defined in the IDL file (see the ["About the IDL Interface" section on page 18-8\)](#page-7-1).

#### **Return Values**

STATUS\_Ok Success (job was killed or is not running).

STATUS\_EOF End of iteration.

#### **Example**

See the ["enum\\_job\\_locks" section on page 18-44](#page-43-1).

#### <span id="page-46-1"></span>**next\_n**

Status **next\_n** (int max\_locks, LockInfoSequenceHolder lock\_seq);

Fills the lock holder array with the next group of locks.

#### **Input Arguments**

max\_locks [int] Maximum number of locks that can be returned in LockInfoSequence.

Г

#### **Output Arguments**

lock\_seq [LockInfoSequenceHolder] An array of objects that allows you to retrieve the next *max\_locks* locks. The LockInfo structure is defined in the IDL file (see the ["About the IDL](#page-7-1)  [Interface" section on page 18-8\)](#page-7-1).

#### **Return Values**

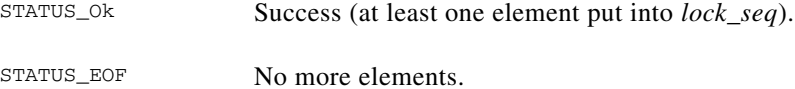

#### **Example**

See the ["enum\\_job\\_locks" section on page 18-44.](#page-43-1)

### <span id="page-47-0"></span>**release**

Status **release**();

The **release** method releases an iterator and makes it unavailable to the clients.

#### **Arguments**

None

### **Example** See the ["enum\\_job\\_locks" section on page 18-44.](#page-43-1)

### <span id="page-47-1"></span>**unlock**

Status **unlock** (String szResource, String szOwner);

Unlocks the specified resource.

#### **Input Arguments**

- szResource [String] Name of the resource to be unlocked.
- szOwner [String] For a job, the string representation of the resource owner. For a process, the name known to the Daemon Manager.

#### **Return Values**

STATUS\_Ok Success.

STATUS\_NotFound Resource was not locked.

### <span id="page-48-1"></span>**unlock\_job**

Status **unlock\_job** (String szJob);

Release all locks for the specified job.

#### **Input Arguments**

szJob [String] For a job, the string representation of the job ID. For a process, the name known to the Daemon Manager.

#### **Return Values**

STATUS\_Ok Success. Resources released successfully or there were no resources locked by this job.

### <span id="page-48-2"></span>**unlock\_n**

Status **unlock\_n** (String[] Resource, String szOwner);

Unlocks all the resources in the specified list.

#### **Input Arguments**

Resource [String] Array of device names and any subnodes.

szOwner [String] For a job, the string representation of the resource owner. For a process, the name known to the Daemon Manager.

#### **Return Values**

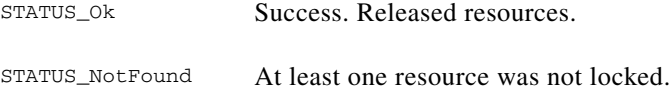

### <span id="page-48-0"></span>**About the Helper API Methods**

The Helper API consists of the class Client and the inner class of Client, MyJob. Only jobs running under JRM can use the helper methods in the MyJob class. These methods return Java constants described in the ["About the JRM Java Constants" section on page 18-56.](#page-55-0)

#### **Related Topics**

- **•** [About the Helper API](#page-8-0)
- **•** [About the JRM Java Constants](#page-55-0)
- **•** [Parsing ESS Messages](#page-57-0)

 $\mathbf{r}$ 

**Location** com.cisco.nm.cmf.jrm.Client

#### **Client Class Constructor Summary**

public class **Client** implements Constants

This class is a collection of helper functions that can be called by JRM clients. It contains two groups of functions:

- Those usable by any client.
- **•** Those usable only by jobs running under JRM.

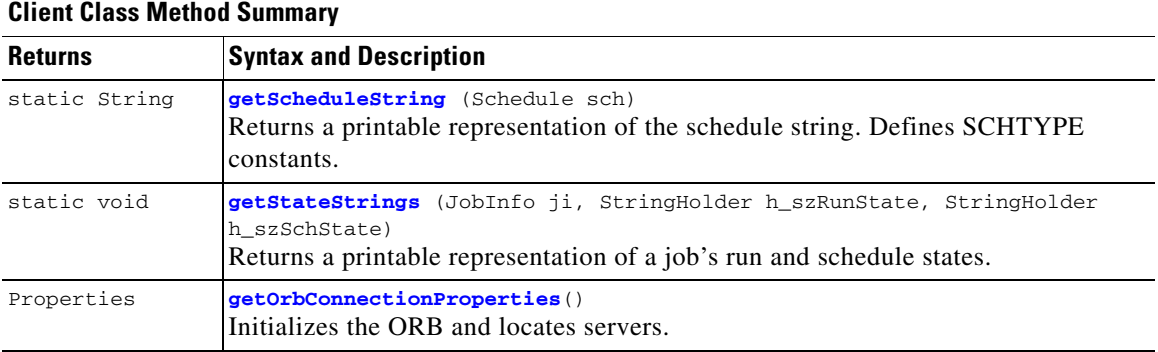

#### **MyJob Class Constructor Summary**

public static class **MyJob**

This inner class is a collection of the static methods that can be used only from jobs running under JRM.

The methods in MyJob automatically establish connection with ORB. They obtain the value of Job Id (which they need to communicate to the JRM) from the nm.jrm.jobid property.

The easiest way to set this property is to add the \$JJ parameter to the job's command line (see the ["About the Job and Resource Lock Attributes" section on page 18-26](#page-25-1)).

*Table 18-17 MyJob Class Method Summary* 

| <b>Returns</b> | <b>Syntax and Description</b>                                                                                                    |
|----------------|----------------------------------------------------------------------------------------------------|
| int            | get job id()<br>Gets the job ID                                                                                                    |
| int            | get job instance $id()$ ;<br>Gets the job instance ID                                                                                  |
| int            | get_job_info(JobInfoHolder h_ji);<br>Fills h_ji with job information                                                                   |
| int            | get job info hist (JobInfoHistHolder h_ji);<br>Fills h_ji with job information with additional parameters for req_hist and instance_id |

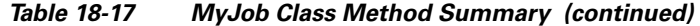

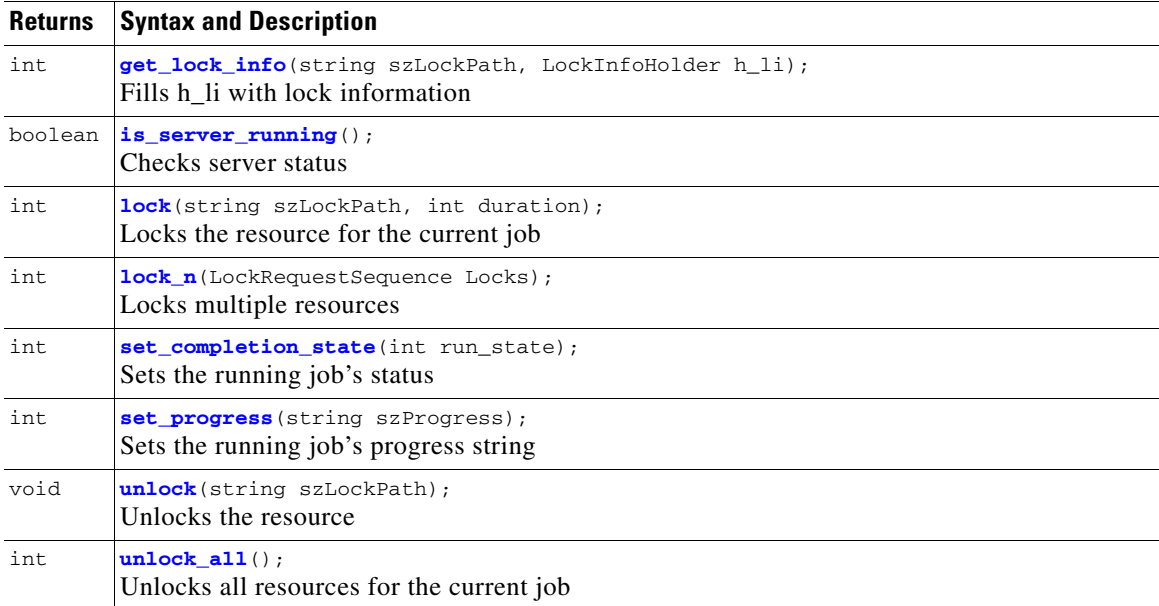

### <span id="page-50-0"></span>**get\_job\_id**

```
static int get_job_id();
```
MyJob method returns the job ID by retrieving the value of nm.jrm.jobid property. This property is set by adding \$JJ on the job's command line.

#### **Arguments**

None

#### **Return Values**

0 Called outside the running job.

an integer Job ID.

### <span id="page-50-1"></span>**get\_job\_instance\_id**

static int **get\_job\_instance\_id**();

MyJob method returns the job instance ID by retrieving the value of nm.jrm.jobinstanceid property. This property is set by adding \$JJ on the job's command line.

#### **Arguments**

None

 $\Gamma$ 

#### **Return Values**

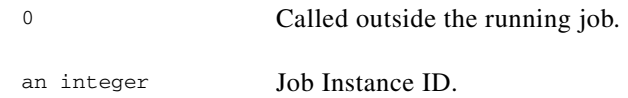

### <span id="page-51-0"></span>**get\_job\_info**

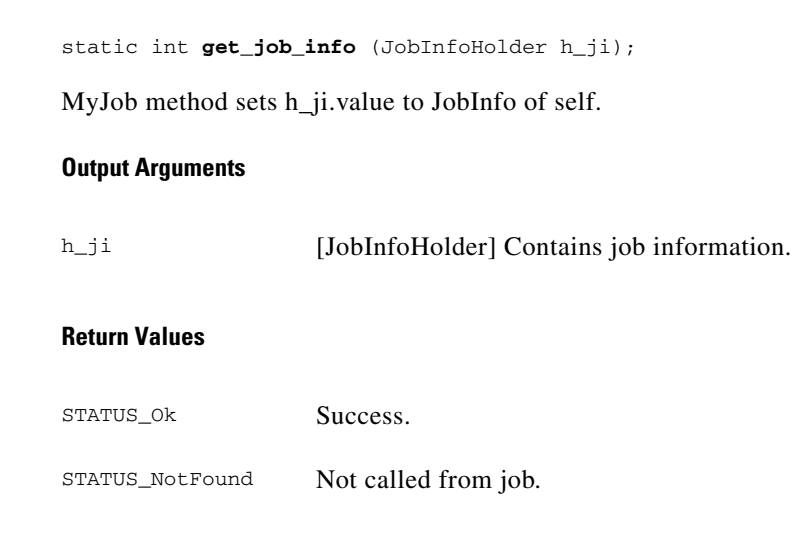

## <span id="page-51-1"></span>**get\_job\_info\_hist**

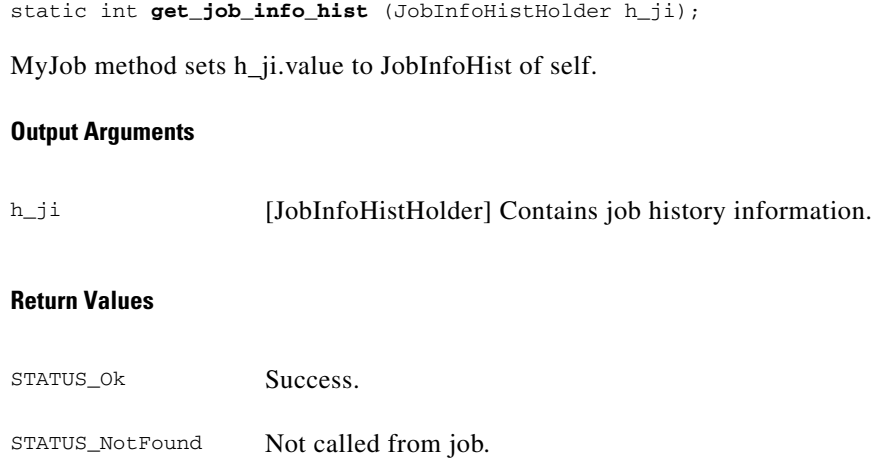

### <span id="page-51-2"></span>**get\_lock\_info**

static int **get\_lock\_info** (string szLockPath, LockInfoHolder h\_li); MyJob method that returns lock information for this lock if the resource **szLockPath** is locked.

#### **Input Arguments**

szLockPath [string] Device name and any subnode.

#### **Output Arguments**

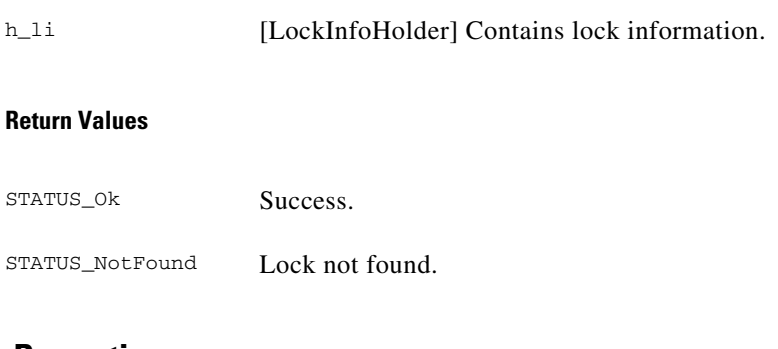

### <span id="page-52-2"></span>**getOrbConnectionProperties**

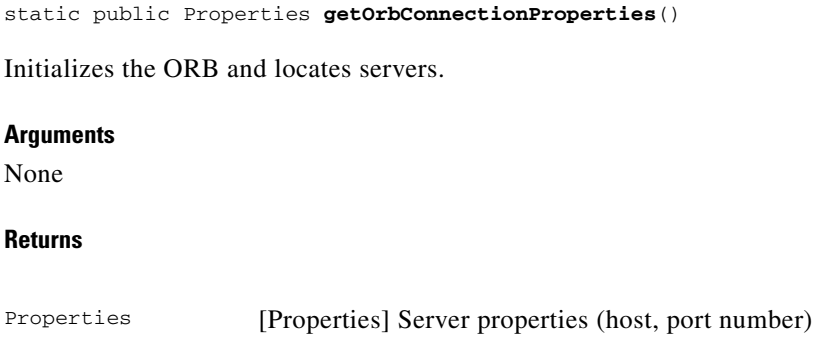

### <span id="page-52-0"></span>**getScheduleString**

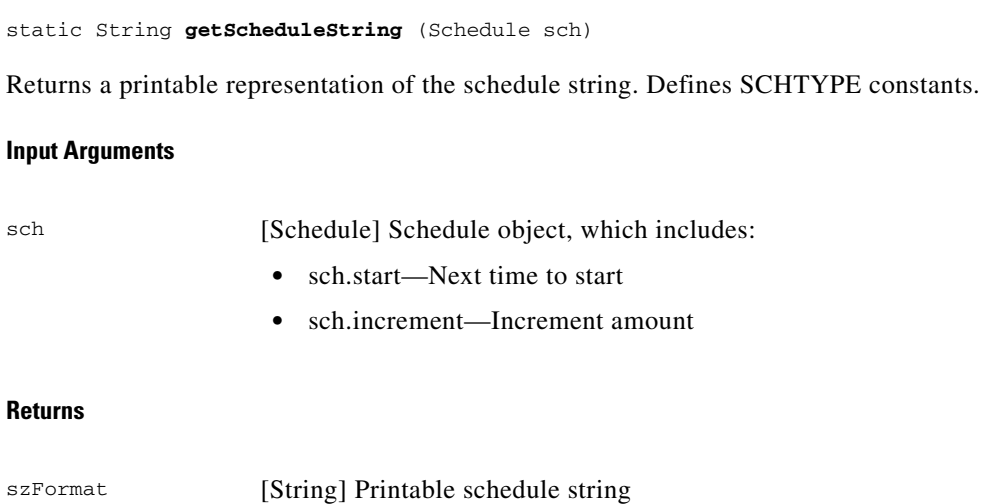

### <span id="page-52-1"></span>**getStateStrings**

static void **getStateStrings** (JobInfo ji, StringHolder h\_szRunState, StringHolder h\_szSchState)

Returns a printable representation of a job's run and schedule states.\

#### **Input Arguments**

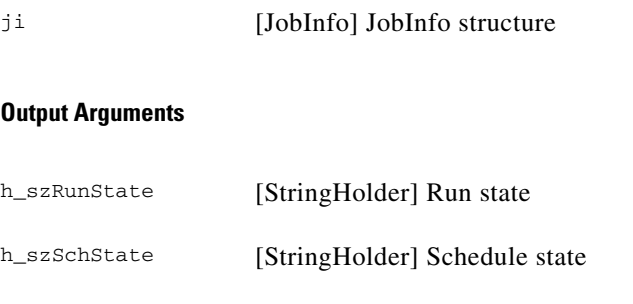

### <span id="page-53-0"></span>**is\_server\_running**

static boolean **is\_server\_running**();

MyJob method that checks to see if the server is running.

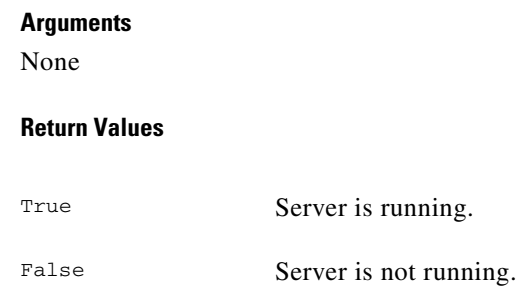

### <span id="page-53-1"></span>**lock**

static int **lock** (string szLockPath, int duration);

MyJob method that locks the resource for the current job for **duration** seconds.

#### **Input Arguments**

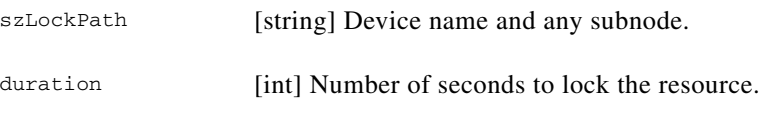

### **Return Values**

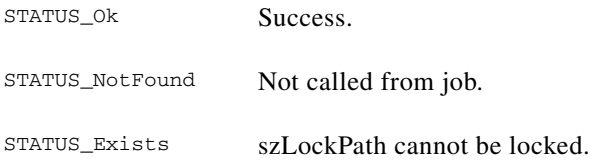

### <span id="page-54-0"></span>**lock\_n**

 $\mathbf{I}$ 

static int **lock\_n** (LockRequestSequence Locks);

MyJob methods that locks multiple resources.

#### **Input Arguments**

Locks [LockRequestSequence] An array of objects that allows you to specify the resources to be locked.

#### **Return Values**

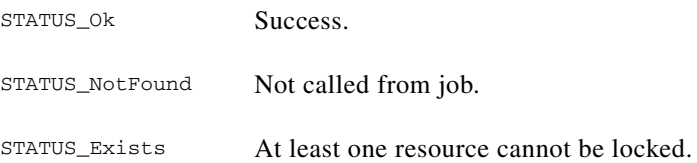

### <span id="page-54-1"></span>**set\_completion\_state**

static int **set\_completion\_state** (int run\_state);

MyJob method that sets the running job's status (completed successfully, failed, canceled).

#### **Input Arguments**

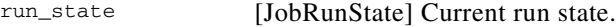

#### **Return Values**

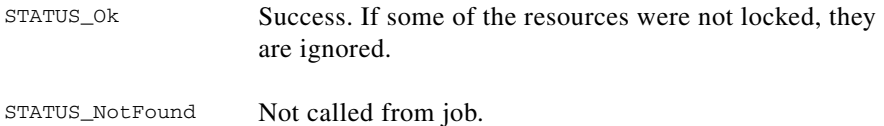

#### <span id="page-54-2"></span>**set\_progress**

static int **set\_progress** (string szProgress);

MyJob method that sets the running job's progress string.

#### **Input Arguments**

szProgress [string] Updates or diagnostic information.

 $\Gamma$ 

#### **Return Values**

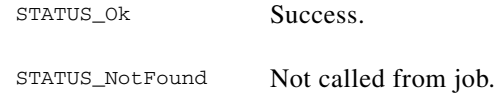

### <span id="page-55-1"></span>**unlock**

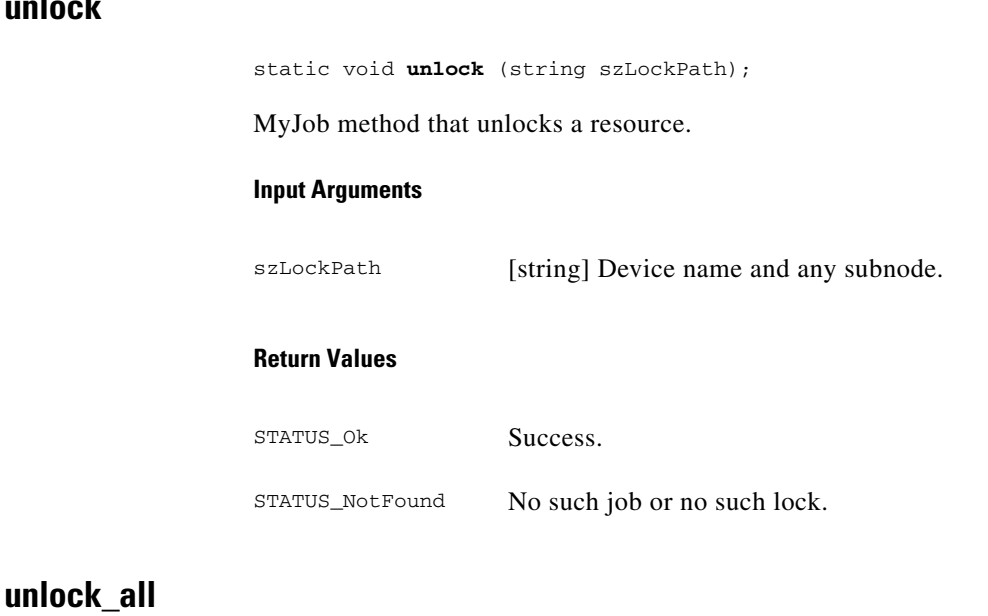

<span id="page-55-2"></span>static int **unlock\_all**();

MyJob method that releases all the resources for the current job.

### **Arguments**

None

### **Return Values**

STATUS\_Ok Success. STATUS\_NotFound Not called from job.

### <span id="page-55-0"></span>**About the JRM Java Constants**

This section describes the symbolic constants for Java applications. These constants are initialized in the IDL file (see the ["About Displayed Job Status Values" section on page 18-28\)](#page-27-0).

*Table 18-18 JRM Java Method Return Codes*

| <b>Constant</b> | <b>Description</b> |
|-----------------|--------------------|
| STATUS Ok       | <b>Success</b>     |

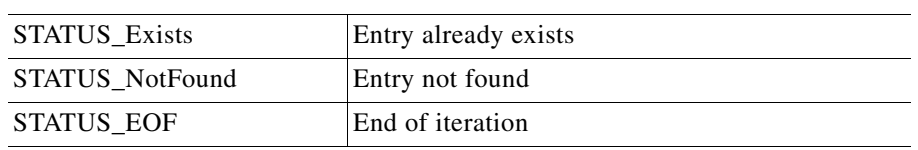

#### *Table 18-18 JRM Java Method Return Codes*

#### *Table 18-19 JRM Job Completion States*

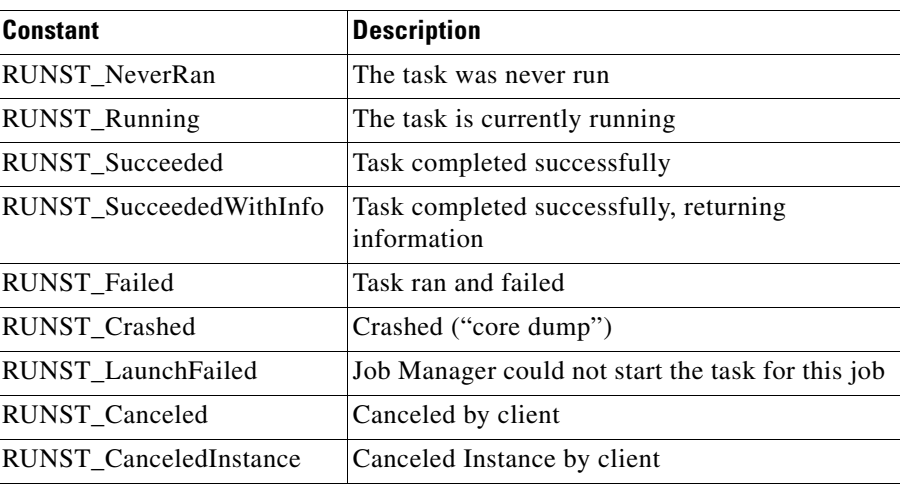

#### *Table 18-20 JRM Schedule State Bits*

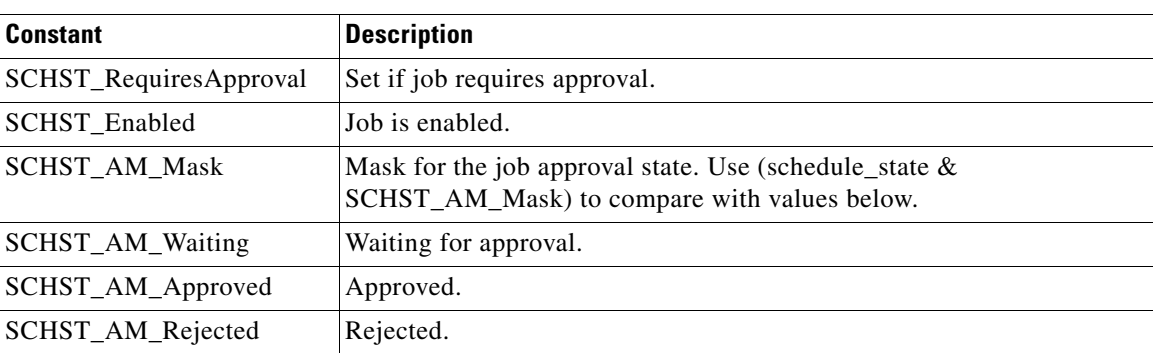

#### *Table 18-21 JRM Schedule Types*

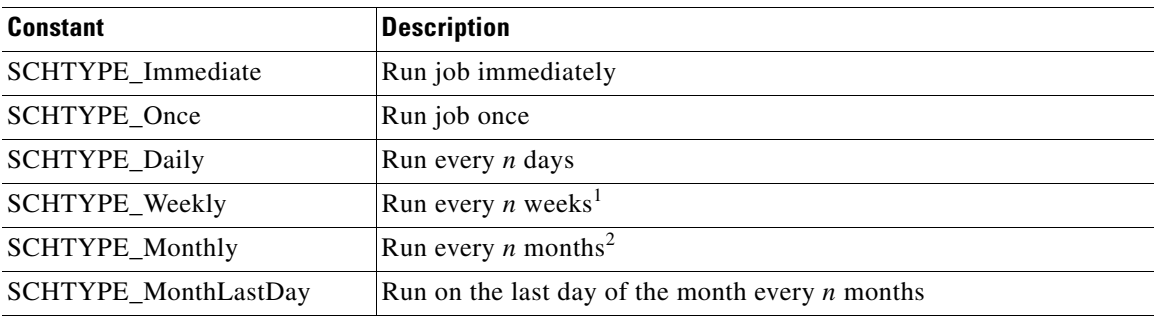

.

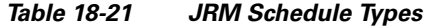

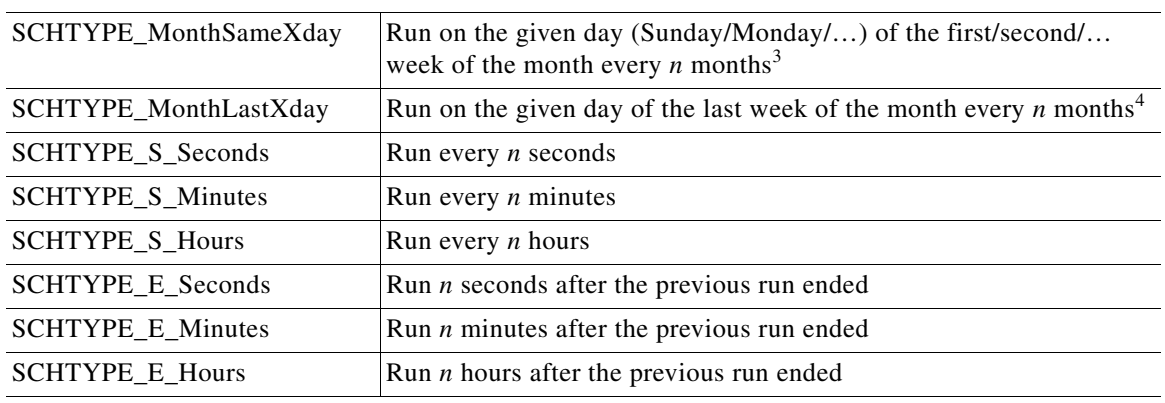

1. Start date day of the week.

2. Start date day of the month.

3. Start date week number and the week day.

4. Start date week day.

Note Some calendar options can produce impossible values (for example, run on the 31<sup>st</sup> of every month or on the 5th Friday of every month). Those impossible dates will be skipped. For example, the job scheduled to run on the 31<sup>st</sup> of the month will run only for the months that have 31 days.

### <span id="page-57-0"></span>**Parsing ESS Messages**

Use the helper class EssMessageCreator to parse and read the variables in the ESS message. After reading the message, your application can create an EssMessageCreator object using the constructor EssMessageCreator(String message). This will parse the details in the message. Your application can then get the values for variables using the member variable of the object. The member variables are shown in [Table 18-22.](#page-57-1)

| <b>Member Variable</b>    | <b>Description</b>                                                                                      |
|---------------------------|----------------------------------------------------------------------------------------------------|
| Public String Action;     | Provides commands such as start, end, etc.                                                              |
| public String szProgress; | Job progress status for all events,. For approve and reject events, this<br>contains approver comments. |
| public int idJob;         | Contains the Job ID.                                                                                    |
| public int rc;            | Return code for some jobs.                                                                              |
| public int signal No;     | Contains the signal number for daemon jobs,                                                             |
| public int runState;      | Contains the run state value.                                                                           |
| public String resource;   | Identifies the locked resource.                                                                         |
| public String owner;      | Identifies the owner who locked or unlocked the resource.                                               |
| public int instanceid;    | Stores the instance ID for job-history jobs.                                                            |

<span id="page-57-1"></span>*Table 18-22 ESS Member Variables*

## <span id="page-58-0"></span>**Using the Job Command-Line Commands**

Use jobcli, the job command-line application, to run JRM functions. [Table 18-23](#page-58-2) summarizes the jobcli commands.

#### **Related Topics**

- **•** [Understanding the JRM Architecture, page 18-5](#page-4-0)
- **•** [Using JRM from the Command Line, page 18-24](#page-23-0)

<span id="page-58-2"></span>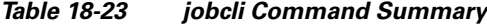

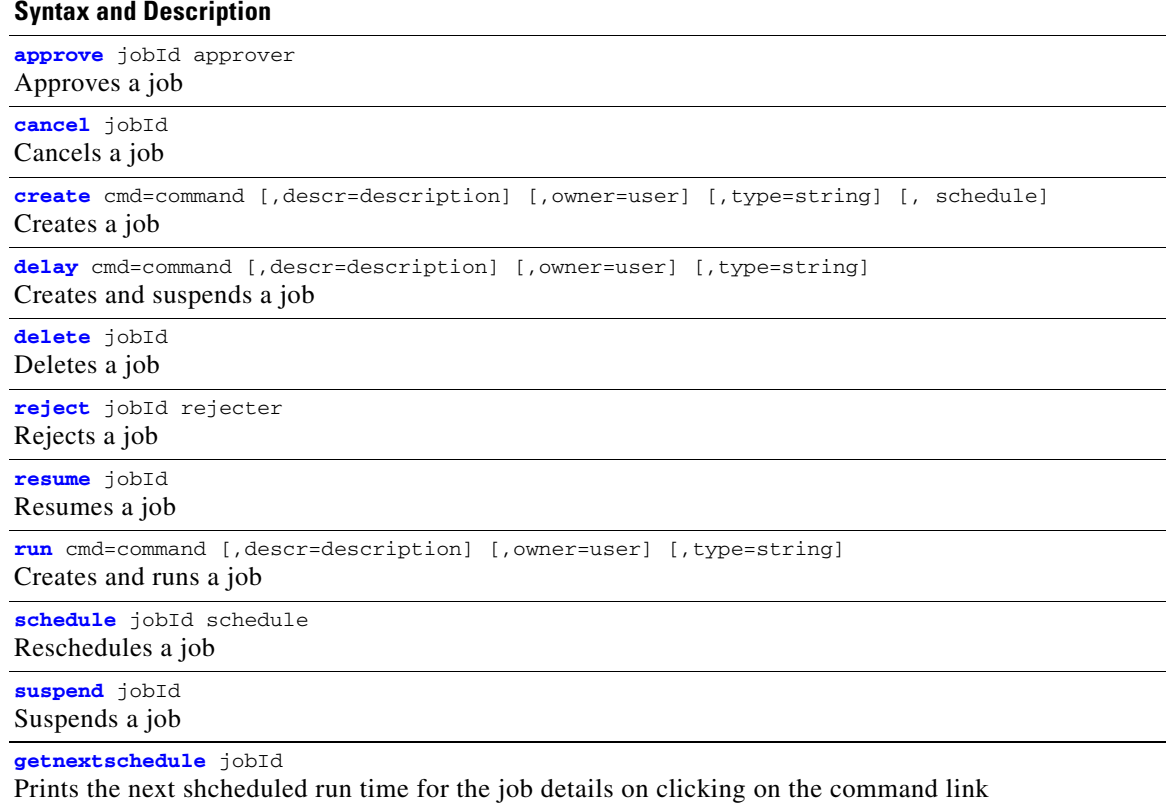

#### <span id="page-58-1"></span>**approve**

**approve** jobId approver

Approves the job **jobId**.

#### **Input Arguments**

jobId [integer] Unique number assigned to a job at creation time.

approver [string] Account of the person who approved the job. Valid only if approval is required.

#### <span id="page-59-0"></span>**cancel**

<span id="page-59-1"></span>**create**

**cancel** jobId Cancels the job **jobId**. **Input Arguments create** cmd=command [,descr=description] [,owner=user] [,type=string] [, schedule] Creates a job. **Input Arguments** jobId [integer] Unique number assigned to a job at creation time. cmd [string] Command required to identify the job. descr [string] Describes the job. owner [string] Account of the person who created the job. type [string] Identifies the job type and subtypes (for example, SWIM:update.) schedule [string] List of comma-separated fragments that specify when the job will be run initially, how often it is repeated, and the initial schedule state: • at {date | +minutes} date specifies the start datetime as a string. Alternatively, +minutes can be used to start the job in *minutes* minutes from the current time. • repeat {weekly | monthly | daily | month Last Day | monthSameXday | monthLastXday} [(n)] Schedule the job to run periodically on a calendar basis. • repeat every n {h | m | s} **•** repeat after n {h | m | s} Schedule a job to run periodically on a time basis. Using the "every" option, the job will run every *N* hours/minutes/seconds. Using the "after" option, the job will run *N* hours/minutes/seconds after the end of the previous execution. • schst=  $\{W | A | R\}$ Sets the state to Waiting for approval / Approved / Rejected.

### <span id="page-59-2"></span>**delay**

**delay** cmd=command [,descr=description] [,owner=user] [,type=string]

Creates a job for immediate execution but in the suspended state. The effect is that the job will be run once it is enabled with the **resume** command.

#### **Input Arguments**

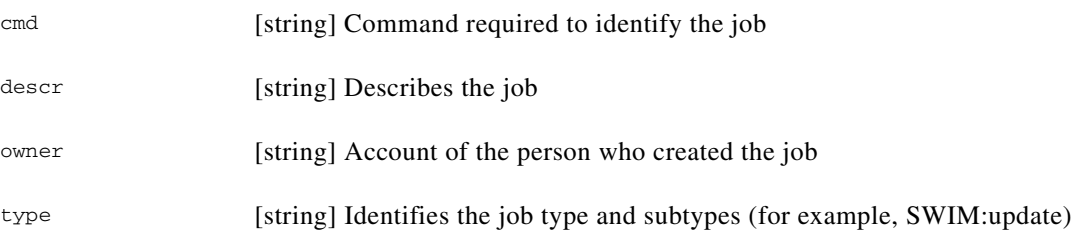

### <span id="page-60-0"></span>**delete**

<span id="page-60-3"></span>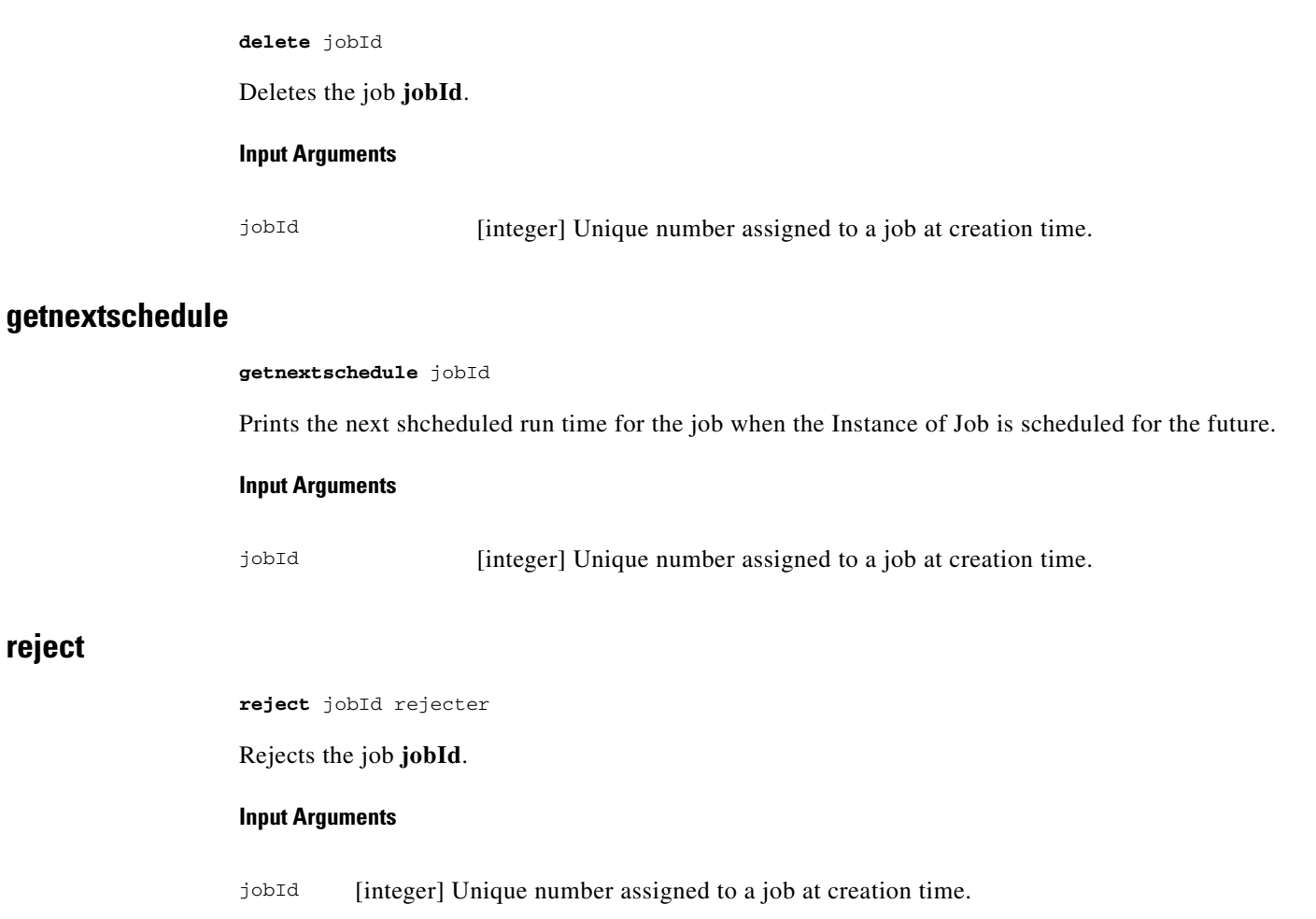

rejecter [string] Account of the person who rejected the job. Valid only if approval is required.

#### <span id="page-60-2"></span>**resume**

<span id="page-60-1"></span>**reject**

**resume** jobId

Resumes the job **jobId** so it can be scheduled.

#### **Input Arguments**

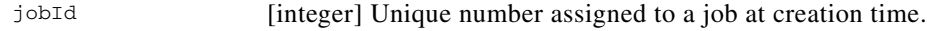

#### <span id="page-61-0"></span>**run**

**run** cmd=command [,descr=description] [,owner=user] [,type=string]

Creates a job and runs it immediately.

#### **Input Arguments**

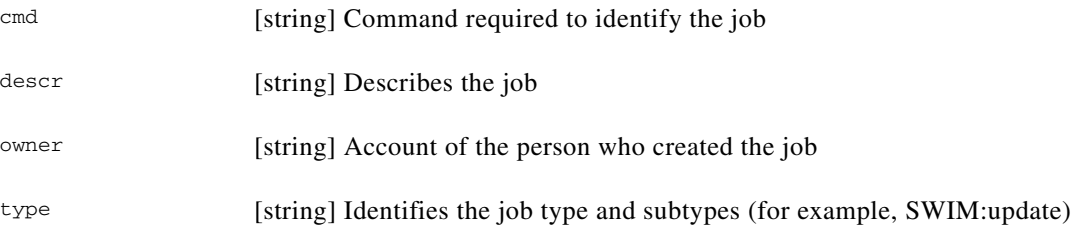

### <span id="page-61-1"></span>**schedule**

**schedule** jobId schedule

Reschedules the job **jobId**.

#### **Input Arguments**

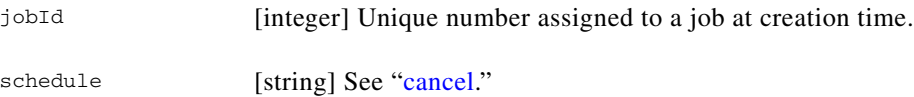

### <span id="page-61-2"></span>**suspend**

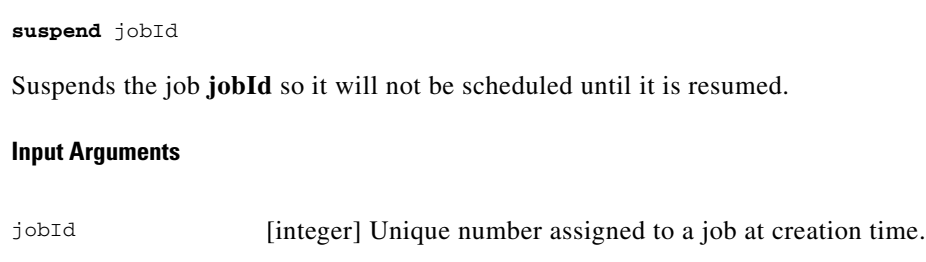